Univerzita Palackého v Olomouci Fakulta přírodovědecká Katedra Geoinformatiky

Bc. Bohumil Ptáček

# **MOŽNOSTI TVORBY ŠKOLNÍCH ANIMOVANÝCH INTERAKTIVNÍCH MAP**

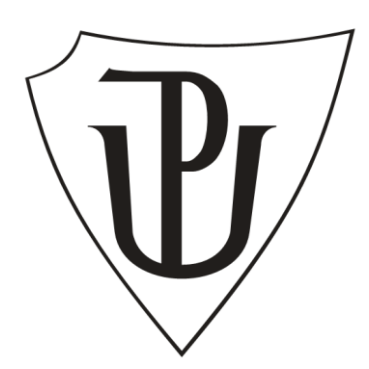

Magisterská práce

Vedoucí magisterské práce: Mgr. Zuzana Němcová Olomouc, 2010

Prohlašuji, že jsem magisterskou práci na téma "Možnosti tvorby školních animovaných interaktivních map" vypracoval samostatně s použitím pramenů, které uvádím v seznamu použité literatury a zdrojů.

**…………………….**

podpis

Olomouc, 2010

Na tomto místě bych chtěl poděkovat Mgr. Zuzaně Němcové za kvalitní odborné vedení, připomínky a poskytnuté konzultace při zpracování mé magisterské práce.

Dále děkuji lidem, od nichž jsem získal technické a metodické rady a byli ochotni mi pomoci při sbírání podkladů, především pak kolektivu nakladatelství Terra s. r. o.

Zvláštní poděkování patří mé rodině, která mi díky své morální i hmotné podpoře umožnila studovat na vysoké škole a dostat se až k obhajobě této magisterské práce.

**Vysoká škola:** Univerzita Palackého v Olomouci **Fakulta:** Přírodovědecká

**Katedra:** Geoinformatiky **Školní rok:** 2008-2009

# **ZADÁNÍ DIPLOMOVÉ PRÁCE**

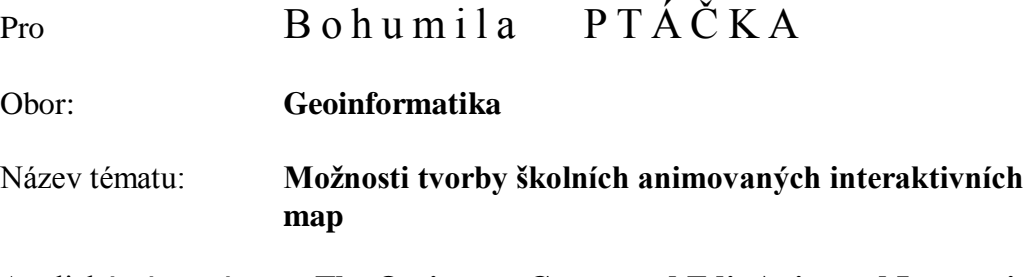

## Anglický název tématu: **The Options to Create and Edit Animated Interactive Maps for Elementary and Secondary Schools**

Zásady pro vypracování:

Cílem diplomové práce je vytvoření souboru animovaných interaktivních map vhodných pro výuku geografie na středních školách a druhých stupních základních škol pomocí technologie Adobe Flash. Součástí je vytvoření vhodného znakového klíče pro zobrazení změn geografických dat v čase. Student na tomto příkladu popíše specifika animované kartografické tvorby a navrhne řešení odlišností od klasické (analogové) školské kartografie.

Dále student posoudí a porovná možnosti, výhody a omezení ostatního současného softwaru a metod vhodných k tvorbě interaktivních animovaných map, pro porovnávání si vybere několik softwarových produktů včetně ArcGIS 9.x. Volba konkrétních SW záleží na studentovi v závislosti na jeho znalostech různých produktů popř. jejich dostupnosti pro něj.

Finálním výstupem budou tedy animované mapy různých témat (fyzická, socioekonomická i historická geografie) vytvořené v programu Adobe Flash. Tyto mapy určené pro výuku geografie na středních školách a druhých stupních základních škol budou vizualizované dle studentem sestaveného znakového klíče a dále bude práce obsahovat přehlednou tabulku shrnující a srovnávající možnosti a omezení dostupných nástrojů pro tvorbu animovaných map.

*O magisterské práci student vytvoří internetovou stránku, která bude v den odevzdání práce umístěna na server UP. Na závěr práce připojí jednostránkové resumé v anglickém jazyce. Výstupy budou odevzdány v analogové podobě a v digitální podobě na CD – ROM. Student odevzdá údaje o všech datových sadách, které vytvořil nebo získal v rámci práce, pro potřeby zaevidování do Metainformačního systému katedry geoinformatiky ve formě vyplněného dotazníku. Práce bude zpracována podle zásad dle Voženílek (2002).*

Rozsah grafických prací: *soubor tematických interaktivních animovaných map pokrývající hlavní témata středoškolské geografie*

Rozsah průvodní zprávy: *50 – 70 stran*

Seznam odborné literatury: KAŇOK, Jaromír. *Tematická kartografie*. Ostrava: Ostravská univerzita v Ostravě, 1999. 318 s. PETERSON, Michael P., WENDEL, Jochen *Animated Atlas: Air Traffic over North America.* 2007 PRAVDA, Ján, KUSENDOVÁ, Dagmar. *Počítačová tvorba tematických máp*. Bratislava: Vydavateľstvo Univerzity Komenského, 2004. 264 s. VARHANÍKOVÁ, Lada *Animované mapy městské dopravy na příkladu města Kladna.* Diplomová práce na Katedře aplikované geoinformatiky a kartografie PřF UK Praha, 2008 VEVERKA, Bohuslav. *Topografická a tematická kartografie 10.* Praha: Vydavatelství ČVUT, 2004. 220 s. VOŢENÍLEK, Vít. *Diplomové práce z geoinformatiky*. Olomouc: Vydavatelství Univerzity Palackého, 2002. 31s.

Vedoucí diplomové práce: Mgr. Zuzana ŠŤÁVOVÁ

Konzultant diplomové práce:

Datum zadání diplomové práce: prosinec 2008

Termín odevzdání diplomové práce: květen 2010 L. S

................................................ ..........................................................

Vedoucí katedry Vedoucí diplomové práce

V Olomouci dne 18. 12. 2008

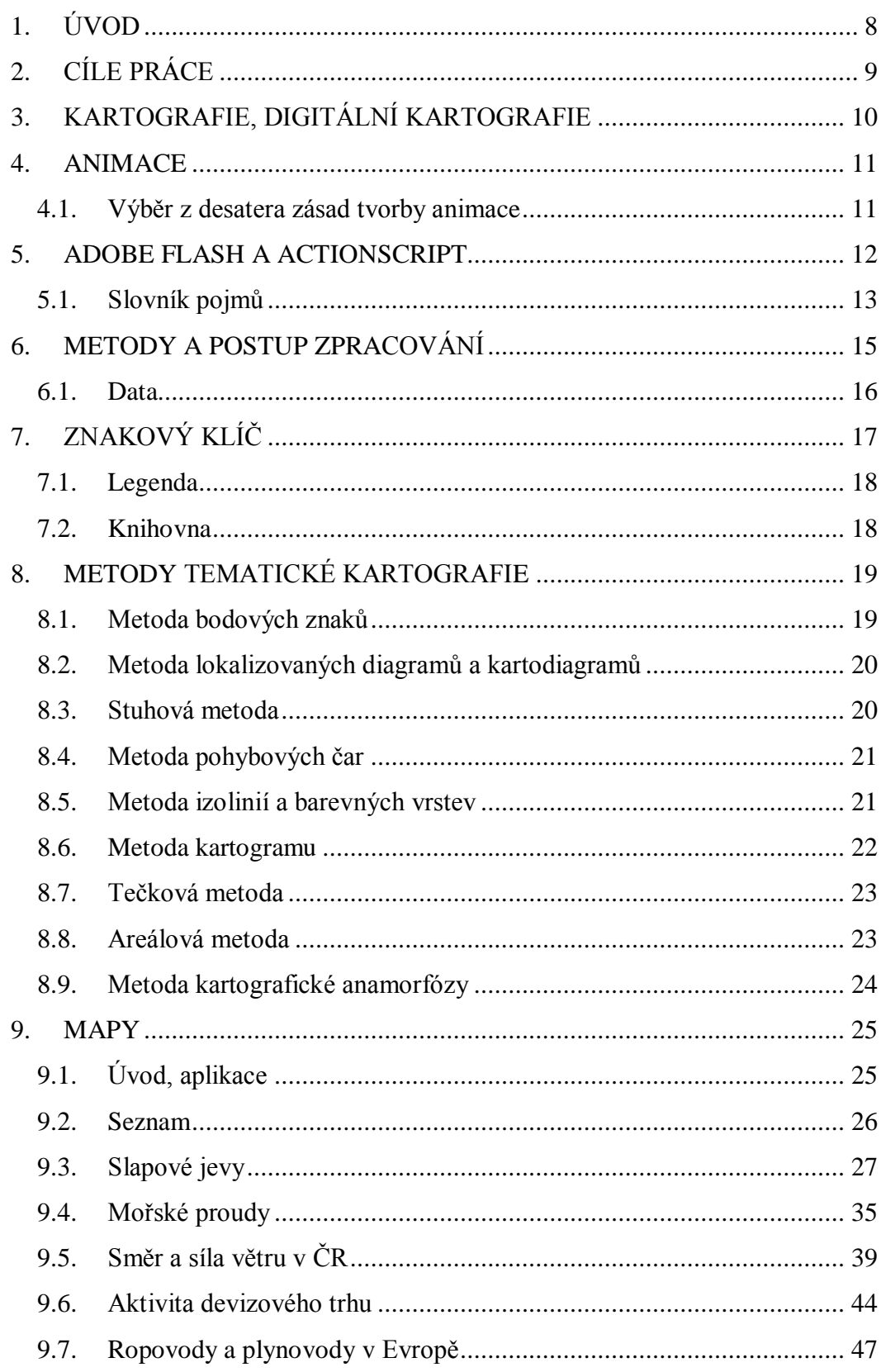

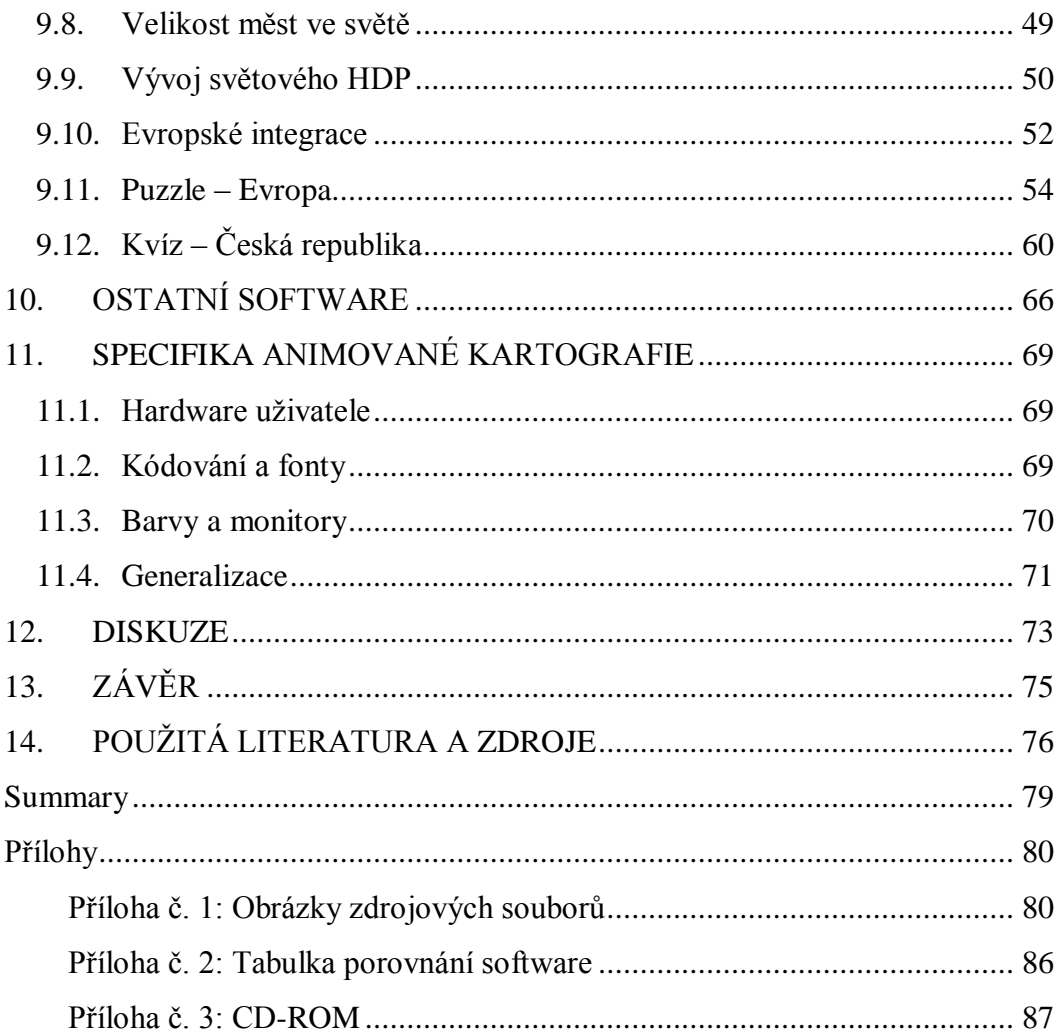

# <span id="page-7-0"></span>**1. ÚVOD**

Počítačové zpracování a tvorba kartografických děl umožnila rychlejší a efektivnější tvorbu klasických papírových map a atlasů, a také podstatně rozšířila celkové možnosti zobrazování geografických dat na mapách. Jedna z nových cest kartografie v současné době je zavedení takzvané 4. dimenze, neboli času a vytvoření animovaného kartografického díla.

Animovaná mapa má oproti mapě klasické, statické, několik předností a také nevýhod. Přednosti vyplývají ze schopnosti zobrazit vývoj geografického prvku v čase a poskytnout informace o změnách v kontextu událostí. Mezi nevýhody patří například potřeba specifického znakového klíče, technické omezení zobrazovacího média, omezená přenositelnosti apod. Velkou oblastí, kde má animace dobré využití je bezesporu školní kartografie a výuka geografie. Převod tematických map ze školních atlasů do animované podoby je cestou, jak probíranou látku zatraktivnit a usnadnit její pochopení. Velkého využití zde má schopnost animované mapy fungovat interaktivně, odkazovat na uvedené informační zdroje nebo propojit příbuzná témata.

K tvorbě animovaných interaktivních map lze v současné době použít celé řady softwarů a technologií, se značně rozdílným přístupem a výsledky. Výstupy mohou mít podobu od jednoduchých sekvencí po sobě jdoucích tematických map po složité 3D animace přírodních jevů s plnou možností kontroly posunu časem, nebo aplikace které mapu čtenáři zpřístupňují formou ovladatelné hry. Mohou se také lišit v zachování geografické informace obsahu mapy (geografických souřadnic dat).

Animovanou kartografií, vyřešení specifik znakového klíče, využití interaktivity v mapách pro školní výuku, porovnáním dostupných technologií a stanovením postupů tvorby animovaných map se zabývá tato magisterská práce.

# <span id="page-8-0"></span>**2. CÍLE PRÁCE**

Hlavní cíl magisterské práce je vytvořit soubor animovaných map vhodných pro výuku geografie na druhém stupni základních škol a středních školách. Tento soubor map by měl pokrývat hlavní témata fyzické, socioekonomické i historické geografie a prezentovat možnosti animované kartografické tvorby ve výuce. Výběr map bude proveden s ohledem na pokrytí širokého spektra vyjadřovacích metod (kartogramy, kartodiagramy, metoda pohybových čar, areálové metoda…). Vznikne kolekce animovaných map obsahem korespondující s obsahem školních atlasů světa, Evropy a České republiky, avšak v menším rozsahu. Součástí tohoto cíle je několik dílčích úkolů:

Vytvořit znakový klíč, specifický pro animované mapy a zobrazení změn geografických prvků v čase, popsat rozdíly vyjadřovacích prostředků při tvorbě animované mapy a jejich omezení. Na příkladu dvou interaktivních aplikací ukázat možnosti užití kartografického díla, mapy, jako zábavné pomůcky pro výuku geografie (mapa jako počítačová hra). Jako poslední dílčí úkol, který má fakticky doplnit informační obsah práce je porovnání několika softwarů použitelných pro tvorbu animovaných map. Výběr softwaru je na autorovi magisterské práce, podle jeho možností a dostupnosti a s ohledem na co největší rozdílnost v přístupu k tvorbě animace. Parametry jednotlivých programů se zapíší do přehledné tabulky.

Praktické využití práce autor vidí ve zkvalitnění aktuální animované kartografické tvorby. V současné době se na mnoha místech možnost "rozpohybovat" mapu využívá, například ve sdělovacích prostředcích, nebo pro výuku. Autoři map jsou ve většině případů grafici, schopní ovládat dobře software na tvorbu animací ale bez kartografického vzdělání. Další využití je zkvalitnění výuky geografie na školách. Není cílem výstupů této práce obsáhnout celou středoškolskou geografii, ale ukázat možností jak lze k takovéto tvorbě přistupovat. Proto jsou výstupní mapy pouze ukázkové.

# <span id="page-9-0"></span>**3. KARTOGRAFIE, DIGITÁLNÍ KARTOGRAFIE**

Kartografie je vědní obor i technická disciplína, mající svůj předmět zkoumání, odbornou terminologii, vlastní formální jazyk pro popis teoretických i praktických aspektů a matematicky podložené zákonitosti. Výsledkem činnosti kartografů jsou kartografická díla, nejčastěji se jedná o mapy, a to jak v klasické papírové, tak stále častěji digitální neboli elektronické podobě [19].

Vývojový proces kartografie je dlouhodobý. Z historického hlediska byla kartografie vždy ovlivňována technickými, ekonomickými i ideologickými aspekty prostředí. Zhruba do konce 19. století bylo úkolem kartografie vyhotovovat námořní a zeměpisné mapy pro potřeby objevných cest a vojenství. Významný zlom přinesly postupy matematické kartografie. Současná kartografická díla, jsou ve své převažující míře přesnými, technicky a esteticky dokonalými výrobky [19].

Díky rozvoji informačních technologií se otevřely nové cesty ke zpracování geografických informací. Digitální mapy přestaly být doménou geodetů a kartografů, díky rozsáhlému a uživatelsky příjemnému softwaru se stávají nástrojem dalších profesí a kartografie se tak stala věcí veřejnou. Jedním z oborů, ve kterých má současná kartografie velké uplatnění je vzdělání, především u geografických oborů. Pokud mají být mapová díla určená k předávání informací žákům dostatečně kvalitní, měla by vznikat rukou kartografa a držet se základních zásad a postupů, které byly během dlouhého vývoje kartografie ustanoveny. Na druhou stranu nové možnosti zpracování (mapy dynamické, interaktivní a animované) vyžadují specifický přístup při zobrazování geografických jevů a ne všechny pravidla platná pro statické mapy na ně lze aplikovat.

# <span id="page-10-0"></span>**4. ANIMACE**

Animace, oproštěna od kartografie, je především umění vdechnout kresbám či objektům život. Vytvořit iluzi reálného a přirozeného pohybu. Podle [15] animace není kreslení pohybu, animace je kreslený pohyb. Tak jako klasická kartografie využívá znalostí vlastností lidského oka a vnímání kontrastu a barev, i v animaci je třeba dbát na obdobná pravidla vnímání pohybu. Při tvorbě nejde o sestavení sekvence po sobě jdoucích map a prohlášení výsledku za animovanou mapu. Tvorba animace má stejně jako tvorba mapy svá pravidla, které by kartograf – animátor neměl opomíjet. Cílem je spojit kartografické dílo (se všemi aspekty, které k tomu patří) a animaci do jednoho výsledného produktu respektující obě disciplíny.

# <span id="page-10-1"></span>**4.1. Výběr z desatera zásad tvorby animace**

**Základní znalost kresby** – je povinností práce animátora. Kresba je nejpohotovějším záznamem myšlenky a jasným sdělením požadavku scénáře pro další zpracování.

**Hlavní a podružná akce** – zajišťuje správnou čitelnost animace, vede diváka k přijetí sdělení. Těžiště objektu vykonává akci hlavní, jeho části pohyb podružný.

**Rozjezd a dojezd** – každá změna pohybu obsahuje na svém vrcholu dráhy místo klidu, různě dlouhou výdrž. Příkladem může být pohyb do vzduchu vyhozeného míče.

**Časování** – je nejdůležitější část animátorovy práce. Optický dozvuk na sítnici oka, který je delší než doba projekce obrazu, zajišťuje ve svém důsledku splývání obrazu v pohyb. Pro plynulý pohyb je zapotřebí nejméně 12 obrázků za sekundu projekce. Čas je vedle dráhy hlavním nástrojem rytmu pohybu [15].

# <span id="page-11-0"></span>**5. ADOBE FLASH A ACTIONSCRIPT**

Flash je multimediální formát, zpočátku navržený pro vytváření animací, společně s přehráváním zvuků a jednoduchou interakcí ze strany uživatele. To jej stavělo do podobné kategorie, jako třeba animovaný GIF**.** Zatímco animační schopnosti zůstaly prakticky beze změny, vývoj skriptovacího jazyka, ActionScriptu, jej posunul do kategorie aplikačních prostředí, do společnosti Javy nebo Silverlightu [11].

Pro vytváření animací je použitelný pouze oficiální software Adobe Flash, který slouží ke grafickým a programovým úpravám zdrojovým souborů .FLA a k jejich následné kompilaci do formátu .SWF. Kompilace je jednosměrný a nevratný proces. Výsledný produkt přehrává internetový prohlížeč s nainstalovaným zásuvným modulem "Flash player", nebo může fungovat jako samostatná desktop aplikace (projektor .EXE).

Počátky Flash spadají do roku 1994 (původně SmartSketch) a je technologicky založený na Javě. Od tohoto směru se však ustoupilo, Java jako programovací jazyk nevyhovoval nárokům na rychlost a spolehlivost. Když se v roce 1995 objevily prohlížeče podporující zásuvné moduly, byl SmartSketch přejmenován na FutureSplash Animator. Macromedia v této době pracovala na svém projektu s názvem Shockwave. V roce 1996 Macromedia kupuje FutureSplash Animator a vzniká Macromedia Flash 1.0. Tato verze ještě neobsahuje ActrionScript, ale nastiňuje směr vývoje webových animací. Poté se v pravidelných intervalech objevovaly nové verze s dílčími vylepšeními, až je v roce 2005 Macromedia odkoupena společností Adobe a vzniká přelomová verze Flash CS3 s ActionScript 3.0. To je již plnohodnotný objektově orientovaný programovací jazyk [11].

Sofistikovanost programového vybavení současné verze Flash umožňuje do nedávna neuskutečnitelnou spolupráci s geografickou databází. S pomocí technologie PHP lze objekty kontrolované pomocí ActionScript napojit na externě uložená data [4]. Lze tak tvořit dynamicky generované mapy přizpůsobující svůj obsah aktuálním údajům. Pomocí skriptu je také možné do vektorové grafiky představující mapu zavést kartografický zobrazovací systém a jednotlivých objektům v mapě zadávat (nebo je zjišťovat) geografické souřadnice. V kapitole **9.12** je popsáno provedení u mapy s nulovým zkreslením (plány). Pokud do výpočtu zahrneme zobrazovací rovnici použitého kartografického zobrazení, výsledná souřadnice bude odpovídat skutečné geografické.

## <span id="page-12-0"></span>**5.1. Slovník pojmů**

**Hlavní časová osa (TimeLine)** – pracovní prostředí, časová osa je tvořena jednotlivými snímky do kterých se vkládají objekty, a při spuštění animace se snímky přehrávají stanovenou rychlostí. Vložené objekty mohou obsahovat vlastní časovou osu, která funguje nezávisle na hlavní, při ovládání objektu je třeba její snímky adresovat přes jméno instance objektu. Animace se při zastavení časové osy zastaví, ale aktuální snímek se dále vykresluje stanovenou frekvencí.

**Snímek časové osy (Frame)** – stavební jednotka animace a práce s časováním. Zobrazí se jen na stanovený okamžik (např. 1/12 sekundy).

Klíčový snímek (KeyFrame) – v případě vložení objektu do snímku, stává se tento snímek klíčový a objekt zde zůstává v nezměněné podobě až do konce animace. Pokud chceme provést změny, zadat skript, nastavit funkci MotinTween apod. musíme snímek označit jako klíčový.

**Vrstva (Layer) –** obdoba vrstvy v grafických programech, pokud jsou objekty v jedné vrstvě, mohou spolu kolidovat a nelze je animovat pomocí MotionTween. Vrstva může mít další funkce (např. maska, v podřazené vrstvě se zobrazuje pouze obsah shodný s obsahem masky).

**Objekt Filmový klip (MovieClip)** – každý použitý objekt musí být uchován v knihovně v podobě jednoho ze tří typů dat – MovieClip, Graphic, Button. Objekt MovieClip obsahuje svoji vlastní časovou osu, může být animován nezávisle na hlavní animaci. Lze do něj ukládat kód skriptu a pomocí skriptu jej adresovat a ovládat.

**Objekt Tlačítko (Button)** – speciální typ objektu, kterému lze přidělovat akce spojené s kurzorem myši, reaguje tak na kontakt s kurzorem či kliknutí.

**Instance** – každý objekt uložený v knihovně, se zkopírováním do animace stává jeho instancí. Při změně objektu v knihovně se změní všechny instance použité v animaci. Pokud se chceme na instanci odvolávat ve skriptu, musí být pojmenována.

**Klasické doplnění (ClassicMotionTween)** – základní funkce pro animování objektů. Na časové ose se vytvoří 2 klíčové snímky a mezi ně vloží např. 20 standardních snímků. Na klíčové snímky se použije MotionTween a objektu se na jednom z nich změní parametry (nebo pozice). Program automaticky vypočte všech 20 mezikroků.

**Doplnění tvaru (ShapeTween)** – funguje obdobně jako MotionTween, používá se k animaci deformace tvaru objektu.

# <span id="page-14-0"></span>**6. METODY A POSTUP ZPRACOVÁNÍ**

První krokem v práci bylo studium literatury o tematické kartografii a tvorbě animací. Stěžejní studijní materiál v kartografii představovaly práce Voženílka [20], Veverky [19] a Kaňoka [12], dále zahraničních autorů Slocum a Kraak [13, 16]. Hlavními zdroji informací o tvorbě animací a práci v programu Adobe Flash byly knihy Fotra [7, 8], oficiální výukové kurzy Adobe [1, 2] a specializované webové stránky [6, 11]. Byly nastudovány články, studentské práce a webové stránky zabývajících se animací v kartografii [23, 25]. Autor shlédl desítky animací a dynamických map, zkoumal jejich estetické působení, kartografickou přesnost a (pokud to bylo možné) způsob zpracování [23].

Druhou fází byl sběr dat, výběr vhodných témat pro zpracování a příslušných vyjadřovacích metod. Data pochází z veřejně dostupných zdrojů (viz samostatná kapitola níže). Před zahájením tvorby animací bylo zapotřebí zvolit vhodné parametry budoucích map (rozměry mapového pole, základní kompoziční prvky atd.), aby mohly být všechny mapy ovladatelné centrální .SWF aplikací. Rozhodování předcházelo seznámení se s výzkumem [22] nejčastěji používaných rozlišení monitorů domácích uživatelů, programového a hardwarového vybavení. Na základě tohoto průzkumu byla pro všechny animace zvolena rychlost 12 snímku za sekundu, která je minimální použitelná pro zachování iluze plynulého pohybu. Vyšší rychlost (ideálně 24 snímků) by prospěla vizuální stránce map, ale animace by měly nepřiměřené nároky na výpočetní výkon. Diplomová práce vznikala na počítači vybaveným procesorem Intel Core2Duo s taktovací frekvencí 2,0 GHz, který je výkonnostně nadstandardní zvláště s ohledem na budoucí okruh uživatelů (počítačové učebny středních a základních škol). Přesto frekvence vyšší než 16 snímků za sekundu byla u některých animací nad možnosti PC a docházelo ke zpomalení běhu.

Poté již mohla začít samotná tvorba map, zpracování statistických dat a programování interaktivních částí animací. Znakový klíč byl sestavován pro

každou mapu zvlášť a výsledky (na ukázkových mapách) byly průběžně konzultovány se skupinou osob bez kartografického vzdělání. Předposlední část práce spočívala v porovnání softwarů, které spočívalo ve studiu manuálů, technických dokumentací a diskusních fór, porovnání kvality ukázkových animací a shromáždění klíčových informací o funkcionalitě. Nakonec byly vytvořeny webové stránky o diplomové práci.

### <span id="page-15-0"></span>**6.1. Data**

Základem pro vytvoření každé mapy jsou kvalitní podkladová a tematická data. Zatímco dostupnost podkladových dat není v současné době problém, se statistickými daty různých témat je situace složitější. Sběr dat pří přípravě tematické mapy zobrazující stav v jednom okamžiku je mnohdy časově náročnější (nebo finančně nákladnější) nežli pořízení mapy samotné. Mnoho studií, výzkumů nebo GIS modelů naráží na problém s nedostatkem dat.

Rozhodnutí tematické mapy animovat situaci dále komplikuje, množství potřebných dat násobně až řádově vzrůstá. Navíc pro kvalitní zobrazení vývoje tématu v čase je potřeba dat, která byla sbírána po celé sledované období konzistentním způsobem, a která jsou mezi jednotlivými časovými údaji porovnatelná. Takto kvalitních údajů je dostupných velmi málo a jsou jeden hlavních faktorů určujících témata vhodná k převedení do animované podoby.

Data používaná pro tuto diplomovou práci jsou veřejně dostupné údaje z různých vládních, mezinárodních i nestátních organizací, internetových zdrojů a ročenek [24]. Přesnost dat není pro tuto práci stěžejní, zabývá se především vizualizací dat a metodami zobrazení změny geografického prvku v čase pomocí animované mapy.

# <span id="page-16-0"></span>**7. ZNAKOVÝ KLÍČ**

Proces tvorby znakového klíče úzce souvisí s tvorbou legendy. Základem pro vypracování znakového klíče je příslušný obsah konkrétní mapy [20]. Stanovení obsahu tematické mapy představuje nejprve sestavení soupisu všech prvků obsahu mapy, všech skupin, kategorií a individualit. V tomto výčtu nesmí nic chybět, co bude později uvedeno v legendě, a nesmí zde být nic navíc, než co bude v mapě [20].

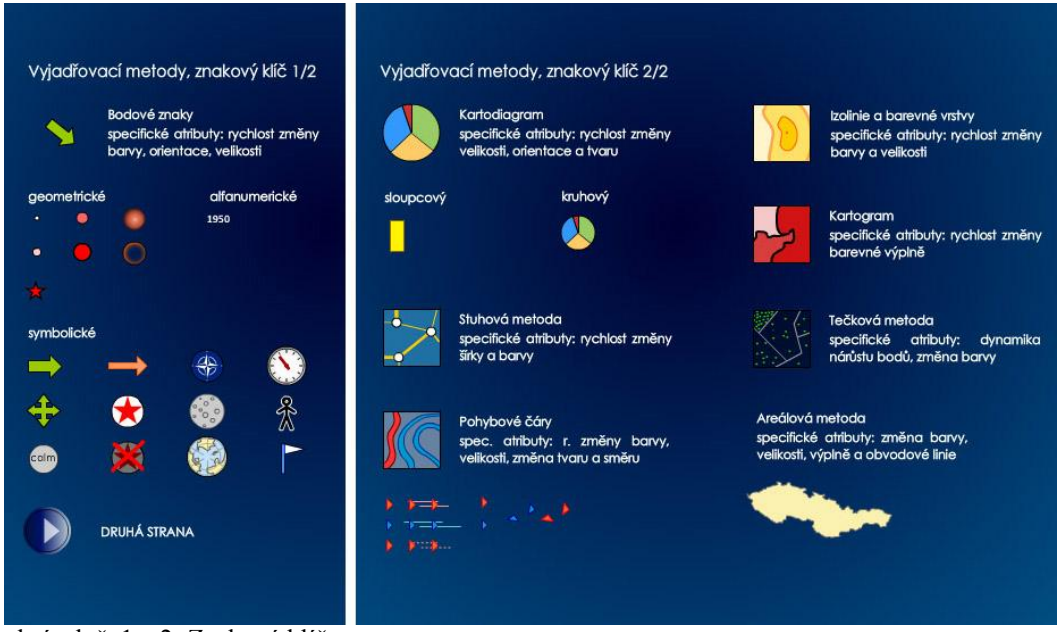

obrázek č. 1 a 2: Znakový klíč

Na obrázku č. 1 a 2 jsou zobrazeny prvky použité k tvorbě všech animovaných map vytvořených pro tuto diplomovou práci. Prvky jsou roztříděny podle použité zobrazovací metody. Jednotlivé mapy se velmi liší v zobrazovaném tématu, proto má každá svoji vlastní legendu.

# <span id="page-17-0"></span>**7.1. Legenda**

V případě výrazných změn geografických údajů během zobrazeného časového období, se nabízí otázka, zda vytvořit legendu, která bude obsahovat všechny prvky a znaky použité během celé animace, nebo legendu dynamickou, kde bude zobrazeno vždy pouze to, co je aktuálně zobrazováno v mapě. Zvolen byl dynamický přístup, lépe odpovídá charakteru animovaných map. K legendě se váže i zobrazení velikostní stupnice, která může u animované mapy měnit rozsah svých hodnot i rozdělení v závislosti na vývoji tématu v čase. Stupnici lze také posouvat po mapovém poli a přímo u diagramu, nebo jiného prvku, odečítat hodnoty.

## <span id="page-17-1"></span>**7.2. Knihovna**

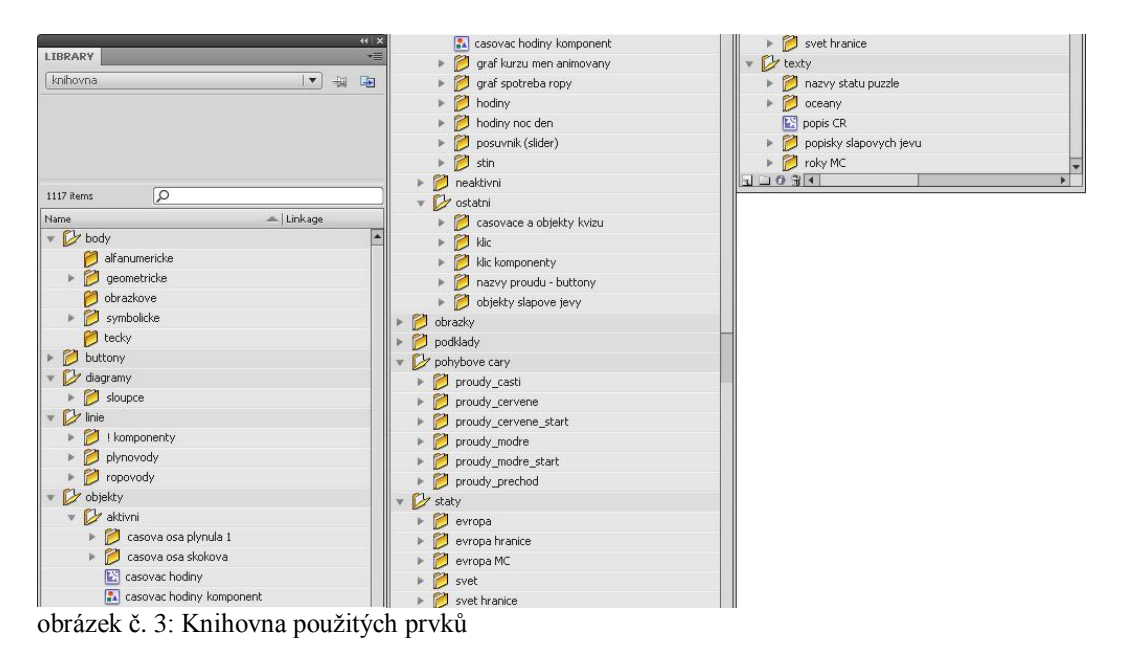

Součástí práce je knihovna všech použitých prvků. Ve formátu .FLA je uložena na přiloženém CD. V knihovně se nachází každý prvek, který byl použit v některé z animací. Celkem je zde 1 170 objektů, rozdělených podle typu. V případě stejného typu pak podle mapy, ve které byly objekty použity.

# <span id="page-18-0"></span>**8. METODY TEMATICKÉ KARTOGRAFIE**

Animování map se týká téměř výhradně tematické kartografie a tematických map, ty lze definovat jako mapy, které na topografickém podkladě přebíraném z vhodné výchozí (podkladové, základní) mapy podrobně zobrazují zájmové přírodní, socioekonomické a technické objekty a jevy a jejich základní vztahy. Těmito vztahy se rozumí především poloha, rozšíření, pohyb, funkce, frekvence výskytu, intenzita, kvalita, kvantita apod. [19].

Každá kartografická vyjadřovací metoda vyžaduje odlišný přístup při převodu do animované podoby, většinu metod lze ale také zpracovat několika způsoby (kontrola objektů hlavní časovou osou, skriptem, funkcí MotionTween, kombinace přístupů). Při výběru témat a metod se vycházelo z dostupných dat, důraz byl kladen na jejich co největší odlišnost a rozdílnost ve způsobu zpracování.

## <span id="page-18-1"></span>**8.1. Metoda bodových znaků**

S metodou bodových znaků se setkáváme především v mapách zachycujících naleziště a těžbu surovin, průmyslovou výrobu, sídla apod. Pro vyjadřování se používají geometrické, symbolické, obrázkové a alfanumerické znaky [14].

Kontrolovat pohyb a parametry lze pomocí MotinTween nebo skriptu (objekt musí být MovieClip a pracujeme s jeho instancí). Lze měnit tyto parametry: rozměry, zkosení, natočení (rotace), průhlednost, barva výplně. Dále lze měnit barvu a šířku obvodové linie, objekt se ale musí skládat ze dvou samostatných částí (výplň a okraj). U alfanumerických znaků lze využít dynamických textových polí a měnit jejich obsah během animace načítáním proměnných.

#### <span id="page-19-0"></span>**8.2. Metoda lokalizovaných diagramů a kartodiagramů**

Lokalizované diagramy jsou vztaženy k určitému bodu (sídlu, závodu). Často dochází k záměně s metodou kartodiagramu, kde je daný jev vyjadřován vzhledem k celé dílčí ploše (okres, stát). Vlastní diagramy mohou být v obou metodách stejné. Diagramy vyjadřují kromě kvantity (v absolutní i relativní míře – velikost diagramu), také kvalitu (vnitřní struktura) [14].

U jednoduchých diagramů (sloupcové, geometrický bod) se postupuje stejně jako u bodových znaků. V případě složených objektů (strukturní kruhový diagram) je potřeba ovládat každou složku zvlášť. Ideální řešení spočívá v ovládání pomocí skriptu a načítání hodnot (pro velikost a rotaci částí diagramu) z externího souboru.

### <span id="page-19-1"></span>**8.3. Stuhová metoda**

Bývá nazývána také pruhová, pásová nebo zařazena jako varianta lokalizovaného diagramu. Je zachován reálný průběh linie, vnitřní struktura značí kvalitu, šířka kvantitu jevu (vodnatost řek, intenzita dopravy) [14].

Základem řešení animace stuhové metody je liniový prvek, u něhož kontrolujeme šířku (barvu, průhlednost, případně průběh linie). Aby nedocházelo k deformacím zkosením objektu, je potřeba linii uloženou ve vodorovné poloze vložit jako objekt MovieClip do dalšího objektu, který se teprve umístí do scény. Pro každou linii v mapě se ve skriptu eviduje samostatná proměnná. Ruční řešení animace je časově náročné a pro animování delších časových úseků je vhodné načítat data z externího zdroje.

### <span id="page-20-0"></span>**8.4. Metoda pohybových čar**

Používá se pro vyjádření směru pohybu, rychlosti, frekvence (doprava, migrace, vzdušné proudy, obchod apod.). Pro vyjádření směru se použije šipek, tloušťka a délka může vyjadřovat kvantitu, barva kvalitu jevu [14].

U jednoduchých linií je možné kontrolovat pohyb objektů pomocí ActionScriptu. Do scény se vloží dostatečné množství instancí objektu a každé je naprogramován čas pohybu po matematicky vyjádřené křivce. Výhoda je možnost plynulé změny velikosti objektu. Obdobné řešení, bez použití skriptu nabízí funkce MotionTween po křivce (objekty se pohybují po přidělené trajektorii). Objekty se musí časově synchronizovat (pro vytvoření iluze plynulého pohybu), proto je toto řešení vhodné pouze pro jednoduché aplikace.

Pro složitější a rozsáhlejší jevy, jsou oba zmíněné přístupy velmi omezeně použitelné. V této práci je použito systému skládání celkových linií z dílčích částí, které si lze dopředu připravit v potřebných tvarech a velikostech. Princip je stejný jako u budování železnice z prefabrikovaných kolejnic. Základem je animovaný MovieClip, kde se pohybuje šipka po stanovené trajektorii (např. 30 pixelů) za daný čas (např. 1 sekunda), využívá se metody MotionTween po křivce. Při změně tvaru trajektorie (různé stupně křivosti oblouku), je potřeba obě hodnoty zachovat. Z těchto stavebních kamenů lze skládat jakkoli složité linie, bez viditelného přechodu, který by narušoval dojem nepřerušeného pohybu.

# <span id="page-20-1"></span>**8.5. Metoda izolinií a barevných vrstev**

Metoda určená pro vyjadřování spojitých geografických jevů, většinou přírodních. Izolinie se sestrojují interpolací na základě bodového pole naměřených hodnot. Proloží-li se body o stejných hodnotách křivkami, vznikne izolinie (uzavřené čáry, dvě různé se nemohou křížit). Metoda barevných vrstev se používá pro znázornění spojitých jevů, u kterých jsou k dispozici izolinie.

Plochy mezi nimi jsou barevně odlišeny, patří sem barevná hypsometrie pro znázornění výškopisu [14].

Pro zpracování této metody je prostředí Flash nevhodné a má jen omezené možnosti. Pro změnu tvaru objektu (liniový i plošný) se používá funkce ShapeTween, která mění tvar plynule mezi počátečním a koncovým stavem. Pro korektní průběh ale musí autor ručně nastavit množství kontrolních bodů a každý objekt musí být ve své vlastní vrstvě. Využití je pouze u jednoduchých map (rozliv povodně, rozšíření náboţenství) s jedním, nebo několika málo objekty. Animace složitějšího jevu, např. šíření plynu v ovzduší s několika izoliniemi koncentrace, je tímto způsobem nerealizovatelná.

#### <span id="page-21-0"></span>**8.6. Metoda kartogramu**

Kartogram patří mezi nejpoužívanější vyjadřovací prostředky tematické kartografie. Můžeme jej definovat jako tematickou mapu, znázorňující plošným způsobem statistická data přepočtená na relativní hodnoty vzhledem k definované ploše. Tou bývá nejčastěji geografická hranice (okres, stát apod.) [14].

Při tvorbě klasického kartogramu je potřeba zjistit rozdíl mezi maximální a minimální střední hustotou vyskytující se ve znázorňovaném území. Tento rozdíl se rozdělí podle zvoleného přístupu (statistickým šetřením) na určitý počet intervalů, z nichž každý je pak vyjádřen jiným rastrem (barvou) na velikostí stupnici [20]. Postup v animované podobě jednoduše zpracovatelný, stačí po určitém, dostatečně malém kroku, zpracovat kartogramy pro sledované území a jev a výsledné mapy spustit jako sekvenci. Toto řešení nepůsobí vizuálně dobře, změny v barevné výplni států jsou skokové a omezené na data, ke kterým byly k dispozici údaje.

Díky možnosti měnit barvy plynule a navíc použít aktivní, posouvatelnou velikostní stupnici, se nabízí řešení bez dělení na intervaly. Rozdíl mezi maximální a minimální hodnotou jevu se převede na maximální a minimální úroveň nastavovaného parametru (např. průhlednost, sytost barvy), na odpovídající místa na časové ose se umístí klíčové snímky a hodnoty mezi nimi se interpolují. Toto řešení bylo použito u mapy HDP států světa, viz kapitola 9.9. Kontrola parametru výplně států může být provedena skriptem (nutné aby každá instance státu/území byla pojmenována).

#### <span id="page-22-0"></span>**8.7. Tečková metoda**

Používá se pro znázorňování kvantitativních jevů a to pomocí geometrických symbolických znaků. Jedna tečka znamená jeden jev nebo objekt [12]. Jinak známá také jako bodová metoda, slouží ke znázorňování nerovnoměrně rozmístěných nespojitých jevů (obyvatelstva, obdělávané půdy, zvěře atd.). Umístění je co nejblíže k objektu, případně k těžišti příslušné lokality [14].

Ruční tvorba tematické mapy tečkovou metodou je s výjimkou těch nejjednodušších map vyloučena, základem řešení je automatické generování podle zvolené hustoty. Matematicky je vytvořena "imaginární" mřížka, do které se následně tečky umísťují. Aby se předešlo přesahu teček do jiných areálů, jsou pro jednotlivé polygony vytvořeny maskovací vrstvy. Při umístění teček k určitému bodu (populace města), lze místo mřížky použít skript, který novou tečku umístí na nejbližší volné místo, případně odebere nejméně vzdálenou.

### <span id="page-22-1"></span>**8.8. Areálová metoda**

Metoda používaná pro znázornění kvality a rozšíření ploch s výskytem určitého jevu. Pokud jsou areály výrazně vymezeny (lesní plochy, hranice států) jsou ohraničovány areálovými čárami a jsou vyplněny barvou nebo rastrem.

Pokud se jedná o jevy, které se v území vyskytují nesouvisle, znázorňují se pouze plošným rastrem nebo popisem. [14].

Technické řešení stejné jako práce jinými polygony a objekty, využití například v mapě evropských integrací, podrobněji viz kapitola **9.10**.

## <span id="page-23-0"></span>**8.9. Metoda kartografické anamorfózy**

Anamorfóza je silně abstraktní metoda přeměna geometrické kostry a souvisejícího obsahu mapy za účelem zvýraznění mapového tématu. Jedná se o přeměnu, kdy plochy územních jednotek odpovídají jinému jevu (např. počtu obyvatel). V rámci přeměny je nutné zachovat princip sousedství, tzn. dodržení hraničních vztahů mezi zeměmi [14].

Animace metody kartografické anamorfózy je v prostředí Flash nezpracovatelná, s výjimkou použití sekvence map vygenerovaných v jiném programu. Pro změnu tvaru polygonů by bylo zapotřebí použít funkci ShapeTween, viz metoda barevných vrstev.

# <span id="page-24-0"></span>**9. MAPY**

# <span id="page-24-1"></span>**9.1. Úvod, aplikace**

Aplikace Svět v pohybu v pohybu slouží k procházení kolekce map a jejich spouštění a k prezentaci znakového klíče. Umožňuje spouštění všech animací z jedné webové stránky a uložení na serveru v datově úsporném formátu .SWF.

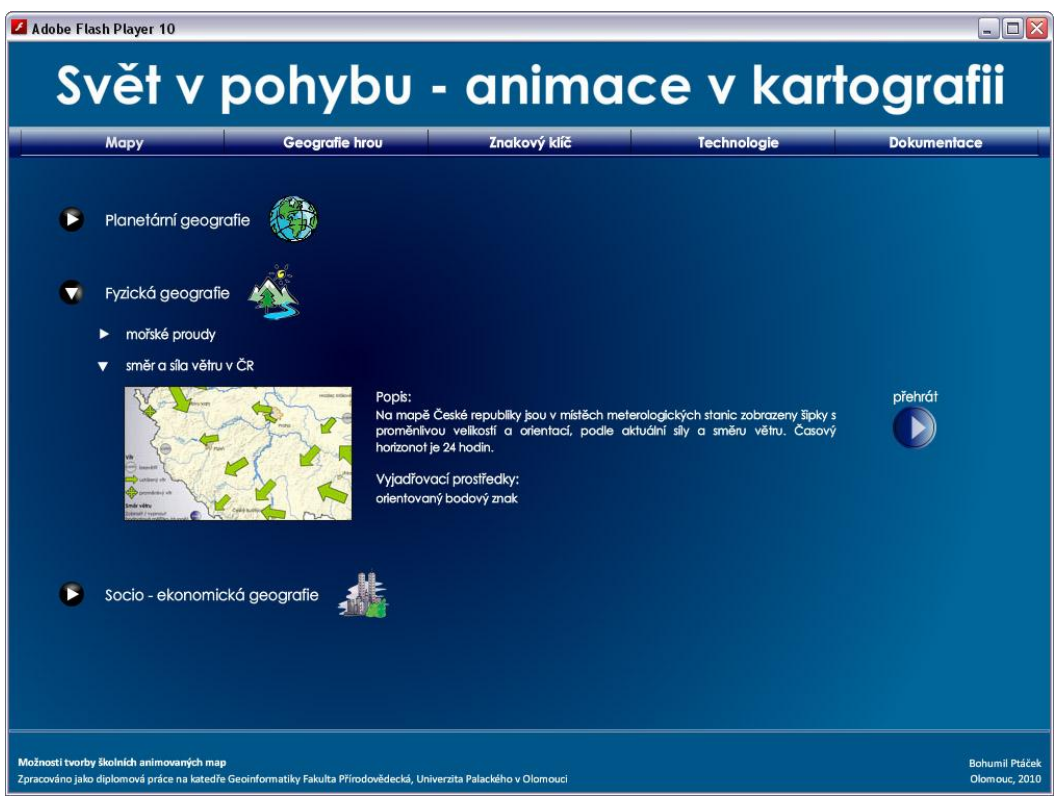

obrázek č. 4: Aplikace Svět v pohybu

Na horní liště je na výběr ze sekcí, animace se nacházejí pod záložkami "mapy" a "geografie hrou" (puzzle a kvíz). Po jejich vybrání si již kliknutím na příslušnou položku rozbalíme nabídku animací a spustíme buď kliknutím na obrázek, nebo tlačítko vpravo. Ovládání animace probíhá uvnitř okna, horní lišta je po dobu běhu animace nepřístupná. Pro návrat z animací zpět do aplikace je v jejich v pravém horním rohu připraveno tlačítko zavřít.

V sekci znakový klíč jsou zobrazeny všechny znaky, které byly použity při tvorbě map a navíc návrh vzhledu ostatních kartografických vyjadřovacích metod, pro které nebyla zpracována samostatná mapa. U každé metody (bodové znaky, kartogramy, stuhová metoda…) je potřeba najet kurzorem myši na ikonu, nebo popisný text aby se spustila krátká animace znaku. Dále je zde zobrazena knihovna prvků (viz kapitola **7.2**). Poslední částí je výběr několika příkladů interaktivních prvků, které lze v mapách najít a možnost přímo spustit příslušnou mapu. Zbylé dvě záložky popisují použitý software a umožňují stáhnout text této práce.

Svět v pohybu je jednoduchá Flash aplikace, soubory .SWF ostatních animací (map) se načítají příkazem "loadMovie". Pro načtené soubory se chová nadřazeně a předává jim rozlišení a rozměry okna, barvu pozadí a počet snímků za sekundu. Tyto parametry se tím pevně nastaví pro všechny budoucí mapy a animace, které se na daný rozměr a rychlost musí přizpůsobit.

# <span id="page-25-0"></span>**9.2. Seznam**

- Slapové jevy vliv Měsíce a Slunce na příliv a odliv
- Mořské proudy
- Směr a síla větru v ČR v průběhu dne 2. 5. 2010
- Devizový trh aktivita devizového trhu ve světě
- Plynovody, ropovody výstavba v Evropě od roku 1950 do současnosti
- Velikost měst vývoj populace měst od roku 1900 do 2009 ve světě
- Vývoj světového HDP na obyvatele mezi léty 1975 2006
- Evropské integrace vývoj hranic a integrací v Evropě mezi léty 1945 2008
- Puzzle Evropa skládání Evropských států v roce 2010
- Kvíz Česká republika česká města a památky

# <span id="page-26-0"></span>**9.3. Slapové jevy**

#### **Mapa**

Tato animace zobrazuje mechanismus fungování slapových jevů v soustavě těles Země – Měsíc – Slunce a jejich vlivů na pohyb vodních mas na Zemi. Nejedná se tedy o mapu, ale tematicky k výuce geografie patří má a zpracování vyžadovalo naprogramování množství ovládacích prvků a vzájemně provázaných animovaných objektů. Tyto prvky jsou využity i v dalších mapách a tématech.

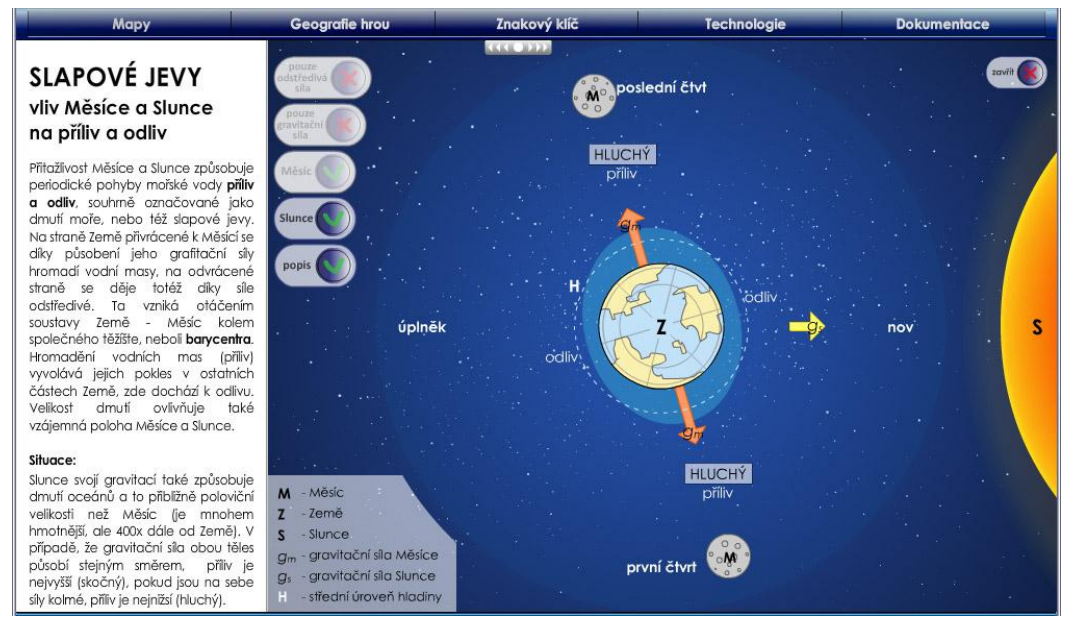

obrázek č. 5: Animace slapových jevů

#### **Prvky**

Animace má několik módů, mezi kterými lze přepínat bez zastavení času. První a hlavní je zobrazení slapových jevů bez vlivu Slunce, spolupůsobení gravitačních a odstředivých sil Měsíce. Doba oběhu Měsíce kolem Země časově neodpovídá rotaci Země (nerovná se 28 otáčkám Země), pouze je znázorněno, kterým směrem ve vztahu k Měsíci se vodní masy na Zemi pohybují. Oběh Země kolem své osy představuje 24 hodin, během kterých se stanoviště pozorovatele

dostane do původní polohy a vystřídají se dva cykly odlivu a přílivu. Tento mód lze dále uzpůsobit a zapnout pouze jednu z uvedených sil. Další možnost je úplné vypnutí vlivu Měsíce a poslední zapnutí vlivu Slunce. Tato část je odlišná od předchozích, Měsíc je znázorněn ve dvou polohách zároveň (protilehlé polohy vyvolávající dmutí) a jeho pohyb představuje jeden oběh Země, tedy 28 dní. Zobrazen je vliv sčítání měsíčních a slunečních gravitačních sil. Zobrazení popisu a textu uvnitř kresby je vypnutelné pro zvýšení přehlednosti animace.

#### **Technické řešení**

Celá animace se odehrává v prvním snímku časové osy, není zde použit MotionTween ani MovieClip s vlastní časovou osu. Pohyby všech objektů a časování akcí je kontrolováno pomocí skriptu, umístěného na klíčových prvcích. Ovládání režimů je řešeno pomocí vrstev, skládání objektů MovieClip do větších celků s moţností adresovat vnořené objekty a vzdáleného ovládání průhlednosti pomocí ActionScriptu umístěného na tlačítku. Ve skutečnosti se tak v animaci stále pohybují všechny zapnutelné objekty, pomocí ovládacích prvků se pouze nastavuje, které mají být viditelné. Toto řešení bylo nezbytné pro skriptem kontrolovaný pohyb objektů, bez kterého by nešlo jednotlivé pohyby provázat.

Základem řešení je hlavní objekt nazvaný "centrum" který obsahuje znak pro Zemi, Měsíc, vodní masy a ostatní. Rotuje rychlostí 0,2 stupně za každý snímek animace (celý oběh tedy trvá 360 / (0,2 \* 12) sekund). Pohyb ostatních objektů (Země, Měsíc, popisy, simulace přílivu a odlivu v bočním schématu, poloha posuvného tlačítka) je vázán na polohu tohoto prvku, která je na začátku každého snímku načtena do proměnné "rotace centrum". Rotace Země je pak s ohledem na plynulost pohybu zvolena jako desetinásobek rotace celého objektu (ve skutečnosti by se mělo jednat o 28 násobek, ale při takové rychlosti se ztrácí plynulost pohybu a s ním i názornost jevu, přestává být zřejmé, jakým směrem se Země otáčí a cykly přílivu a odlivu se střídají bez viditelných přechodů). Obdobně je to v módu se zobrazením slunce, kde je řídící objekt "centrum slunce" s rychlostí rotace 0,5 stupně za sekundu. Tyto dva objekty a módy na sobě nejsou závislé.

Výhodou tohoto řešení je fakt, že stačí určovat pohyb a pozici jediného objektu k ovládání všech ostatních objektů ve scéně. Navíc v případě potřeby je možné pohyb zrychlit nebo zpomalit přepsáním malé části skriptu nebo hodnot příslušných proměnných. Při řešení pomocí časových os by takovéto změny nebyly možné, a velmi komplikované by bylo i ovládání času animace.

#### **Hlavní části skriptu**

skript objektu "centrum":

```
onClipEvent (load) {
    rotace zeme = 0;rotace centrum = 0;onClipEvent (enterFrame) {
    rotace centrum = rotace centrum + 0.2;
    rotace zeme = rotace centrum * 10;
    setProperty (this, rotation, rotace centrum);
    setProperty (this.zeme, rotation, rotace zeme);
    setProperty (this, rotation, rotace posun);
    setProperty (this.zeme, rotation, rotace posun * 10);
```
V první části jsou při načtení MovieClipu (start animace) deklarovány proměnné "rotace zeme" a "rotace centrum", které určují míru pootočení všech objektů na scéně. Ve druhé části je pomocí příkazu onClipEvent (enterFrame) zajištěno, aby se každý snímek animace hodnota proměnné "rotace centrum" zvýšila o 0,2 stupně, a proměnné "rotace zeme" desetinásobně. Pomocí příkazů setProperty se aktuální hodnoty proměnné převedou na natočení objektu. V případě, že uživatel posouvá animaci pomocí posuvného tlačítka, bere se v potaz i proměnná "rotace posun" (viz ovládání posuvného tlačítka níže).

skript ovládající pohyb vody ve schématu přílivu a odlivu:

```
onClipEvent (load) {
    voda_zeme = 0;
    voda zeme ab = 0;onClipEvent (enterFrame) {
    voda zeme = getProperty ( root.centrum.zeme, rotation);
voda zeme ab = Math.abs(getProperty (_root.centrum.zeme,
_rotation));
    if (voda zeme > 0 and voda zeme \leq 90) {
    this.voda. height = 15;else {
         if (voda zeme > 90 and voda zeme \leq 180) {
         this.voda. height = 15;else {
              if (voda zeme ab > 90) {
              this.voda. height = (180 - voda zeme ab) + 15;
              else {
                   if (voda zeme ab < 90) {
                   this.voda. height = voda zeme ab + 15;
```
Při načtení MovieClipu jsou deklarované proměnné ovládající pohyb vody ve schématu odlivu a přílivu. Proměnná "voda zeme ab" je připravena pro uložení absolutní hodnoty rotace Země, protože Flash odečítá hodnotu rotace objektu v rozsahu -180 až 180 stupňů (viz ovládání posuvného tlačítka). Pomocí podmínek je zajištěno, aby vodní sloupec ve schématu měnil svou výšku podle aktuálního natočení Země. Při každém proběhnutí snímku animace je načtena hodnota pootočení Země a podle té určena výška objektu představující vodní sloupec (součet základní hodnoty 15 pixelů a proměnné "voda zeme" nebo "voda zeme ab", pro zajištění plynulé změny).

skript objektu "centrum slunce":

```
onClipEvent (load) {
    rotace slunce = 0;rotace voda = 0;rotace voda ab = 0;onClipEvent (enterFrame) {
    rotace slunce = rotace slunce + 0.5;setProperty (this, rotation, rotace slunce);
    setProperty (this, rotation, rotace posun * 2.5);
    rotace voda = getProperty ( root.centrum slunce, rotation);
    rotace voda ab = Math.abs(getProperty ( root.centrum slunce,_rotation));
    if (rotace voda >= 0 and rotace voda <= 90) {
         this.more slunce. width = 240 - (rotace voda / 1.5);
         this.more slunce. height = 125 + (rotace voda / 3);
    else {
         if (rotace voda > 90 and rotace voda \le 180) {
this.more slunce. width = 180 + (rotace voda - 90) / 1.5);
this.more slunce. height = 155 - ((rotace voda - 90) / 3);
         else {
              if (rotace voda ab > 90) {
this.more slunce. width = 180 + (rotace voda ab - 90) / 1.5);
this.more slunce. height = 155 - ((rotace voda ab - 90) / 3);
              else {
                   if (rotace voda ab < 90) {
this.more slunce. width = 240 - (rotace voda ab / 1.5);
this.more slunce. height = 125 + (rotace voda ab / 3);
```
Tento skript kombinuje fungování předchozích dvou, kde objekt vodních mas měnící svoji šířku a výšku je součástí objektu se Zemí a Měsícem. Ovládá animaci v módu zapnutého vlivu Slunce. Na začátku jsou při načtení MovieClipu deklarovány proměnné, ve druhé části určena rychlost rotace (0,5 stupně každý snímek animace), závislost na posouvacím tlačítku a rotace vodních mas navázána na rotaci celého objektu. Pomocí podmínek je zajištěno, aby se objekt představující vodní masy deformoval podle aktuálního natočení Země, princip je stejný jako u předchozího skriptu.

skript přepínače módů animace:

```
on (release) {
    gotoAndStop(2);
    root.sw odstred = 0;root.sw grav = 0;root.sw mesic = 0;root.sw slunce = 1;_root.but_odstred.gotoAndStop (1);
    root.but grav.gotoAndStop (1);
    root.but mesic.gotoAndStop (1);
    setProperty (_root.krytka, _x, 319.5);
    setProperty ( root.slunce, alpha, 100);
    setProperty (_root.centrum_slunce, _alpha, 100);
    setProperty ( root.centrum, alpha, 0);
    ...
    setProperty (_root.text_komplex, _alpha, 0);
    setProperty ( root.text odstred, alpha, 0);
    setProperty ( root.text grav, alpha, 0);
    setProperty ( root.text nic, alpha, 0);
    setProperty ( root.text slunce, alpha, 100);
```
Řešení ovládání této animace pomocí přepínacích tlačítek je použitelné pouze do omezeného množství prvků, módu a tedy i tlačítek samotných. Každý přepínač má dvě polohy, které jsou kontrolovány proměnnými (hodnoty 0 a 1). Při přepnutí jakéhokoli módu se nastaví průhlednost všech prvků v animaci na 0 nebo 100 procent, hodnota proměnných ostatních přepínačů a jejich pozice (zapnuto nebo vypnuto). Každý přepínač obsahuje nastavení pro všechny prvky a možné kombinace módů. Pro tento počet je to použitelné řešení a dovoluje nezávisle na zvoleném módu zapnutí a vypnutí textových popisků.

#### skript posouvacího tlačítka:

Posouvací tlačítko je v případě této animace složitější než u ostatních map, z důvodu použití kontroly průběhu času skriptem. Ovládací prvek posunu celé animace je tvořen MovieClipem s vnořeným tlačítkem.

skript umístěný na vnitřním tlačítku:

```
on (press) {
    drz = true;
on (release, releaseOutside) {
    drz = false;
```
Tento skript naplňuje proměnnou "drz" logickými hodnotami true, nebo false podle toho, zdali na něm uživatel drží zmáčknuté tlačítko myši.

skript umístěný na MovieClipu posouvacího tlačítka:

```
onClipEvent (enterFrame) {
    if (drz) {
    this.startDrag("true",32,101,968,101);
    qlobal.rotace posun = ((qetProperty(this, x) - 32)/ 2.6);
    else {
         this.stopDrag();
```

```
if (getProperty (_root.centrum, _rotation) > 0) {
              this. x = (getProperty (root-centrum, rotation) *2.6) + 32;
else {
this. x = 32 + (2.6 * (180 + (180 - (Math.abs(qetProperty( root.centrum, rotation))))));
```

```
qlobal.rotace posun = qlobal.rotace posun + 0.2;
```
První řádek skriptu určuje jeho průběh při každém načtení snímku animace, tedy 12x za sekundu. Zbytek je tvořený vnořenou podmínkou, pokud je proměnná "drz" pravdivá, tj. uživatel posouvací tlačítko používá, MovieClip se pohybuje podle polohy kurzoru myši v definovaném prostoru (pouze vodorovný posun – souřadnice Y je 101 pixelů, v osy X je dovolen posun od 32 do 968 pixelu) a zároveň je definován úhel natočení hlavního objektu "centrum" pomocí proměnné "rotace posun". Ta získává hodnotu jako aktuální pozici posouvacího tlačítka v pixelech / 2,6 (vždy vyjde hodnota 0-360 stupňů). V případě že tlačítko není stisknuto nebo je uvolněno, pomocí příkazu GetProperty je zjištěna aktuální úhel natočení hlavního objektu a přepočítána na pozici posuvného tlačítka, to se tak pohybuje zároveň s otáčením Země a Měsíce. Druhá podmínka je zde z důvodu načítání hodnoty rotace objektů v prostředí Flash v rozmezí -180 až +180 stupňů, hodnoty nad 180 stupňů program načte jako záporné (při zadávání rotace lze použít celý rozsah 0 až 360 stupňů). Před určením polohy ovládacího tlačítka je třeba záporné hodnoty natočení objektu přepočítat na kladné.

# <span id="page-34-0"></span>**9.4. Mořské proudy**

#### **Mapa**

Téma mořských proudů bylo vybráno pro zpracování kartografické vyjadřovací metody pohybových čar. Na schematické podkladové mapě světa, kde jsou zobrazeny pouze kontinenty a největší jezera, jsou zakresleny hlavní oceánské a mořské proudy, rozdělené na studené a teplé podle své relativní teploty vůči svému okolí [24]. Mapa nepředstavuje žádné konkrétní časové období (mimo možnosti přepnout z letního a zimního režimu) a proudy jsou rozlišeny pouze kvalitativně (teplota).

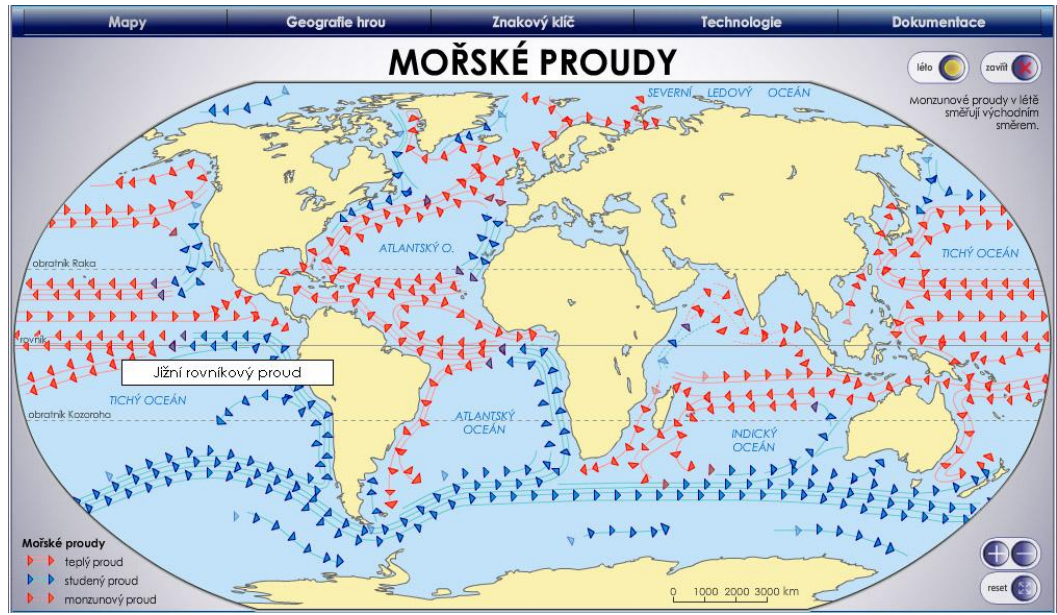

obrázek č. 6: Animace mořských proudů

#### **Prvky**

Jelikož rozlišení (rozměr) mapového pole je omezené, nelze přímo do mapy popsat mnoho prvků. Název jednotlivých oceánských proudů se proto zobrazuje pouze při podržení kurzoru myši nad proudem, čímž se zvyšuje přehlednost mapy a množství popisu, který lze umístit. V oblasti monzunových proudů (severní části Indického oceánu) je možnosti přepnutí mezi letním a zimním režimem, kdy se mění směr proudění vodních mas. Poslední významný prvek mapy je možnost změny měřítka a posun mapy, pomocí ovládacích tlačítek v pravém dolním rohu okna (plus a mínus pro změnu měřítka, reset pro navrácení do původního stavu včetně usazení do rámu mapy). Mapa se posunuje "uchycením" pomocí kurzoru myši kdekoli na pevnině nebo mořském proudu.

#### **Technické řešení**

Opět řešení s jediným snímkem hlavní časové osy. Pohyb prvků je zde ale řešen dílčí animací použitých objektů. Hlavní problém u zobrazení mořských proudů bylo vymyslet způsob zobrazení pohyblivé čáry. Většina doposud používaných metod byla omezena na jednoduché linie a pravidelné tvary v případě, že byl pohyb zachován plynulý (ovládání pohybu skriptem) nebo nepříjemné trhané pohyby šipek a jiných objektů po složitějších křivkách (složení celé křivky z dílčích animací posunujícího se objektu). Řešení spočívá ve skládání křivky z dílčích předpřipravených animací rozličných tvarů, které mají stejné časování a plynule na sebe navazují (viz kapitola **8.4**). Z těchto stavebních prvků byla složena celá mapa a spojena do jednoho objektu MovieClip, spolu se všemi dalšími prvky a popisem. Po složení proudů z pohybujících se šipek nebylo na první pohled zřejmé, kudy proudy protékají. Proto byly hlavní směry ještě doplněny podkladovou schematickou linií ve směru pohybu vody.

Tento objekt je poté možné přibližovat a oddalovat pomocí skriptu a posunovat po mapovém poli. Pro posun musí být vytvořena aktivní plocha typu tlačítko (průhledný objekt přes kontinenty a proudy). Aby se zabránilo přesahu kresby do jiných částí obrazovky (především nadřazené aplikace Svět v pohybu) je vytvořena speciální vrstva "maska", pokrývající jen oblast uvnitř rámu mapy a aplikována na objekt s proudy a kontinenty. Název při podržení kurzoru nad proudem zobrazuje neviditelný objekt typu tlačítko nad příslušným proudem a zadání akce zobrazení dynamického textového pole v případě dotyku kurzoru myši (viz kód skriptu). Přepnutí letního a zimního režimu je řešeno stejným
postupem jako přepínání módů u animace slapových jevů, tedy kontrolou průhlednosti objektu.

#### **Hlavní části skriptu**

skript ovládání změny měřítka a posunu mapy (tlačítko plus):

```
on (release) {
    if (rootmapa. xscale < 200) {
    root.mapa. xscale *= 1.30;root.mapa. yscale *= 1.30;root.proudy butony. xscale *= 1.30;root.proudy butony. yscale *= 1.30;root.mapa.ocean1. xscale * = 0.769231;
    root.mapa.ocean1. yscale *= 0.769231;
    ...
    _root.mapa.rovnik._xscale *= 0.769231;
    root.mapa.rovnik. yscale *= 0.769231;root.mapa.koza. xscale *= 0.769231;
    root.mapa.koza. yscale *= 0.769231;
```
#### tlačítko mínus:

else {

```
on (release) {
    if (rootmapa. xscale > 120) {
    root.mapa. xscale * = 0.769231;
    root.mapa. yscale *= 0.769231;root.proudy butony. xscale *= 0.769231;
    root.proudy butony. yscale *= 0.769231;root.mapa.ocean1. xscale *= 1.3;...
```

```
root.mapa.koza. yscale *= 1.3;
```
else {

#### tlačítko reset:

```
on (release) {
    _root.mapa._xscale = 100;
    _root.mapa._yscale = 100;
    root.mapa. x = 516;
    root.mapa. y = 396;
    _root.mapa.ocean1._xscale = 100;
    root.mapa.ocean1. yscale = 100;
    ...
    _root.mapa.rovnik._xscale = 100;
    root.mapa.rovnik. yscale = 100;
    _root.mapa.koza._xscale = 100;
    _root.mapa.koza._yscale = 100;
```
Při stisknutí tlačítka plus se nejprve prověří, zdali mapa není již na více než dvojnásobku velikosti, jinak už další přiblížení nefunguje. Pokud ne, objekt mapy a tlačítek nad proudy, které zobrazují názvy, se o třetinu zvětší (vynásobení velikosti hodnotou 1,3). Aby nedošlo k zvětšení ostatních popisů, jsou všechny uchovány jako samostatné objekty a při zvětšení mapy jsou o třetinu zmenšeny (vynásobení hodnotou 0,769231). Tlačítko mínus funguje na stejném principu, pouze s přehozením hodnot násobení velikosti objektů a první podmínka zajišťuje nemožnost zmenšovat mapu v případě, že je její velikost pod 120 procent normální velikosti. Tlačítko reset pak nastaví velikost všech prvků na 100 % a zároveň umístí objekt mapy do původní pozice.

#### skript plochy pro posouvání mapy a pojmenovaného mořského proudu:

```
on (rollOver) {
    root.popis proudy.nazev = "Severní rovníkový proud";
    startDrag( root.popis proudy, true);
```

```
setProperty ( root.popis proudy, alpha, 100);
on (rollOut) {
    setProperty ( root.popis proudy, _alpha, 0);
    stopDrag();
on (press) {
    startDrag(root.mapa);
on (release) {
stopDrag();
```
Tento skript je na každém pojmenovaném mořském proudu v mapě a zajišťuje naplnění proměnné "název" správnou hodnotou při kontaktu proudu s kurzorem myši (příkaz rollOver). Dále zajistí, aby se MovieClip s dynamickým textovým polem (které zobrazuje proměnnou "název") začal pohybovat zároveň s kurzorem myši a nastaví jeho průhlednost na 100 % (nulová průhlednost, objekt je viditelný). V případě opuštění objektu myší (rollOut) se objekt s názvem zprůhlední a přestane se pohybovat s myší. Druhá polovina skriptu zajišťuje posun celé mapy v případě podrženého tlačítka myši.

## **9.5. Směr a síla větru v ČR**

#### **Mapa**

Pomocí metody lokalizovaných diagramů, přestavovaných geometrickým bodovým znakem šipky, je znázorněna povětrnostní situace v České republice. Každá meteorologická stanice s veřejně dostupnými údaji [24] je zobrazena vlastním diagramem, časový horizont je 24 hodin a představuje jeden konkrétní den (2. 5. 2010). Údaje ze stanic jsou aktualizovány každou hodinu, velikost a směr větru mezi těmito daty jsou interpolovány. Jako podklad je zvolena reliéfní mapa ČR s říční sítí a krajskými městy.

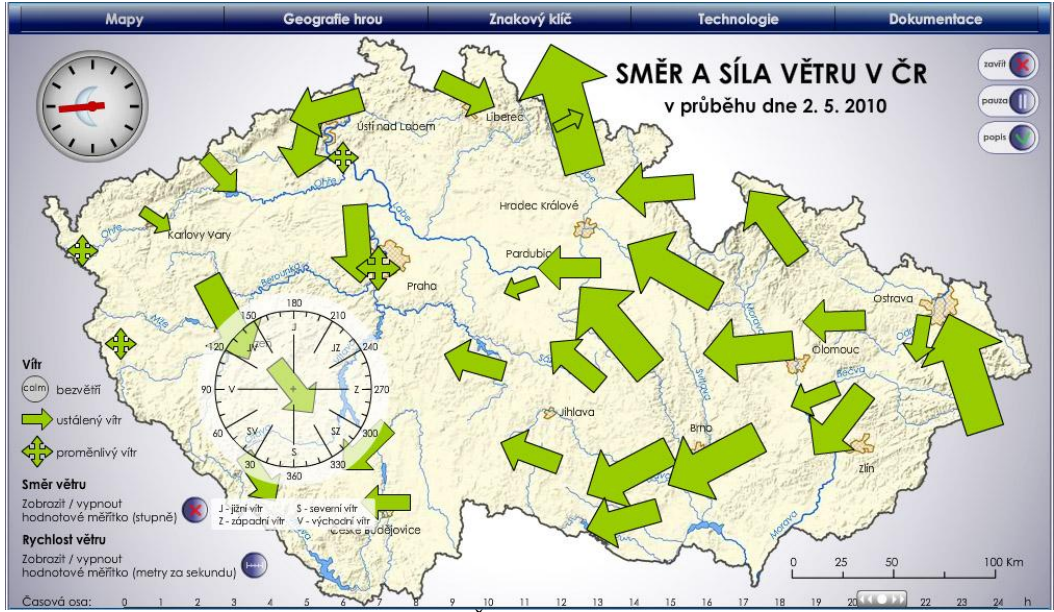

obrázek č. 7: Animace směry a síly větru v ČR

#### **Prvky**

Základem jsou lokalizované digramy, ovladatelná časová osa a volitelně zobrazitelné a posunovatelné velikostní stupnice. Jako doplněk jsou zde animované hodiny ukazující aktuální čas, noc a den. Podobně jako u mapy mořských proudů se název meteorologické stanice zobrazí při najetí kurzorem myši nad příslušný diagram, ovládání časové osy umožňuje v rychlosti porovnat situaci mezi různými částmi dne. Pro správné odečtení rychlosti a směru větru jsou zde připraveny vypínatelné velikostní stupnice, které by jinak v legendě zabíraly příliš mnoho místa, a jejich využití by bylo omezené. Po zapnutí stupnice se zobrazí poloprůhledné velikostní měřítko (zvlášť pro rychlost a směr větru) které je možné posouvat po mapě a odečítat tak hodnoty během animace (která lze v případě potřeby zastavit tlačítkem pauza).

## **Technické řešení**

Tato animace má odlišné řešení od předchozích, s minimálním využitím kontroly pomocí ActionScriptu. Všechny objekty jsou animovány přímo na hlavní časové ose, která má 672 snímků (doba trvání animace je 56 sekund) a

nejsou použity žádné MovieClipy s vlastní časovou osou. Toto řešení usnadňuje ovládání času (posun po časové ose a zastavení běhu), kdy stačí odkazovat na příslušný snímek hlavní časové osy, místo adresování časových os všech objektů. Komplikuje ale samotnou tvorbu, protože každý animovaný objekt vyžaduje vlastní vrstvu.

Jednotlivé diagramy jsou tvořeny instancemi bodového znaku šipka, ty mají pro celých 24 hodin nastavený ClassicMotionTween, s klíčovým snímkem po hodině. Na klíčových snímcích je nastavena velikost a natočení objektu. V případě přechodu do všesměrového znaku nebo bezvětří je použita další vrstva a znaky se plynule nahradí přechodem do průhlednosti. Zobrazení názvu stanice je řešeno stejně jako u zobrazení názvů mořských proudů.

Velikostní stupnice jsou objekty typu MovieClip s možností uchycení kurzorem myši, jejich ovládání je řešeno změnou průhlednosti. Při spuštění animace jsou umístěny zcela mimo mapové pole, s maximální průhledností. Při zapnutí se umístí na předem definované místo, pokud uživatel se stupnicí pohne, objekt si zapamatuje svoji polohu a při vypnutí a opětovném zapnutí se objeví na zanechané pozici.

#### **Hlavní části skriptu**

#### skript posouvacího tlačítka:

Kontrola času je zde řešena odlišně od animace slapových jevů a je shodná pro všechny ostatní mapy. Skript je univerzálně použitelný, s potřebou minimální modifikace, pro různé animace.

```
scrubberBtn.onEnterFrame = function() {
this. x = ((\text{parent. currentframe*100}) / \text{parent. totalframes})*8.4;};
```

```
scrubberBtn.onPress = function() {
```

```
delete this.onEnterFrame;
    startDrag(this, false, 0, this._y, 840, this._y);
    onEnterFrame = function () {
var i = 
Math.round((_parent._totalframes*(scrubberBtn._x/8.4))/100);
if (i == 0) {
         parent.gotoAndStop(1);
else
if (i > (parent. total frames-1)) {
              _parent.gotoAndStop(_parent._totalframes-1);
              }
               else{
              parent.gotoAndStop(i);
              }
scrubberBtn.onRelease = scrubberBtn.onReleaseOutside = function 
()stopDrag();
    delete onEnterFrame;
    this.onEnterFrame = function() {
this._x 
=(((_parent._currentframe*100)/_parent._totalframes)*8.4);
    };
    _root.playbut.gotoAndStop (1);
    parent.play();
```
Posouvací tlačítko je objekt typu MovieClip, pojmenování instance "Slider", ve kterém je vložený další objekt typu MovieClip (instance "scrubberBtn"). Ten slouží pouze pro uchycení kurzorem myši. Skript není vložený na objektu ale na prvním snímku časové osy MovieClipu Slider. Tučně jsou zvýrazněna místa, která se musí modifikovat při použití v různých animacích. Hodnota 840 znamená počet pixelů, po kterých se bude tlačítko pohybovat a 8,4 je jedno procento této hodnoty. V případě, že animace obsahuje vnořené MovieClipy s vlastní animací a časovou osou, musí obsahovat stejný počet snímků a všechny je potřeba do tohoto skriptu přidat (podtržená místa). Skript si na začátku spočítá podle počtu snímků celé animace posun tlačítka během jednoho snímku v pixelech (poměr počtu snímku a celkové dráhy tlačítka). V případě stisknutí tlačítka se začne pohybovat zároveň s myší, vertikálně je ale pohyb uzamčen. Při tom se detekuje relativní současná pozice tlačítka (v procentech z celkové dráhy) a o stejnou hodnotu se posouvá hlavní časová osa. K této detekci dochází při každém snímku animace. V případě uvolnění tlačítka se zastaví na aktuální pozici a dále pokračuje podle vypočtené hodnoty v posunu (výpočet opět na každém snímku).

skript tlačítka ovládajícího velikostní stupnici:

```
on (release) {
    gotoAndStop(2);
    setProperty ( root.meritko smer, alpha, 100);
    root.meritko smer. x = 350;
    root.meritko smer. y = 310;
    root.meritko smer. x = pozicel x;
    root.meritko smer. y = positive1 y;
on (release) {
    gotoAndStop(1);
    setProperty ( root.meritko smer, alpha, 0);
    pozice1 x = getProperty ( root.meritko smer, x);
    pozice1 y = getProperty ( root.meritko smer, y);
    root.meritko smer. x = -200;
```
Tlačítko (stejně jako všechny ostatní přepínače v mapách, které mají dva režimy) je tvořeno dvěma snímky na časové ose, každý se svým tlačítkem a grafikou. První stisk přepne na druhý snímek časové osy a zde se zastaví (gotoAndStop), dále nastaví průhlednost objektu velikostní stupnice na minimum a umístí ho do mapy (zadání souřadnic 350, 310). V případě, že jsou již proměnné pozice1\_x a pozice1\_y naplněné číselnou hodnotou, posune se objekt na tyto souřadnice. K naplnění proměnných dojde při druhém stisku tlačítka, vypnutí stupnice. Tím je zajištěno, aby se stupnice objevila vždy na místě, kam ji uživatel přesunul. Protože je i neviditelný objekt aktivní a v mapě jsou stupnice dvě, docházelo by ke kolizi a při překrytí by nebylo možné spodní stupnici posouvat. To je vyřešeno odsunutím stupnice z mapy při jejím vypnutí (poslední řádek skriptu).

### skript velikostní stupnice:

```
on (press) {
     startDrag(this);
on (release) {
stopDrag();
```
Jednoduchá funkce umožňující pohyb MovieClipu po ploše animace uchopením kurzorem myši.

## **9.6. Aktivita devizového trhu**

#### **Mapa**

Další mapa využívající metodu lokalizovaného diagramu, tentokrát sloupcový. Animace představuje intenzitu obchodování s devizami na hlavních světových burzách během dne a umožňuje tak srovnání nejen jejich maximálních výkonů, ale i denní průběh a především časovou návaznost obchodů v různých částech světa. Účel mapy (schopnost mapy uspokojit určité konkrétní potřeby jejich uživatelů, má být totožný se záměrem, cílem, se kterým se mapa tvoří, zpracovává a vydává [12] není ukázat přesnou hodnotu obchodu u každého města, ale přibližné srovnání různých částí světa mezi sebou. Proto zde není výřez Evropy ani možnost přiblížení, a Evropská města nemají své vlastní popisky. Denní čas je znázorněn schematicky přechodem noci (ztmavení noční části Země), hlavními hodinami zobrazující Londýnský čas a několika hodinami s místními časy. Přechod noci a dne není založen na matematickém základě, neodpovídá tedy přesně konkrétnímu datu a souřadnému systému, v tomto použití je ale takovéto schematické znázornění dostatečné.

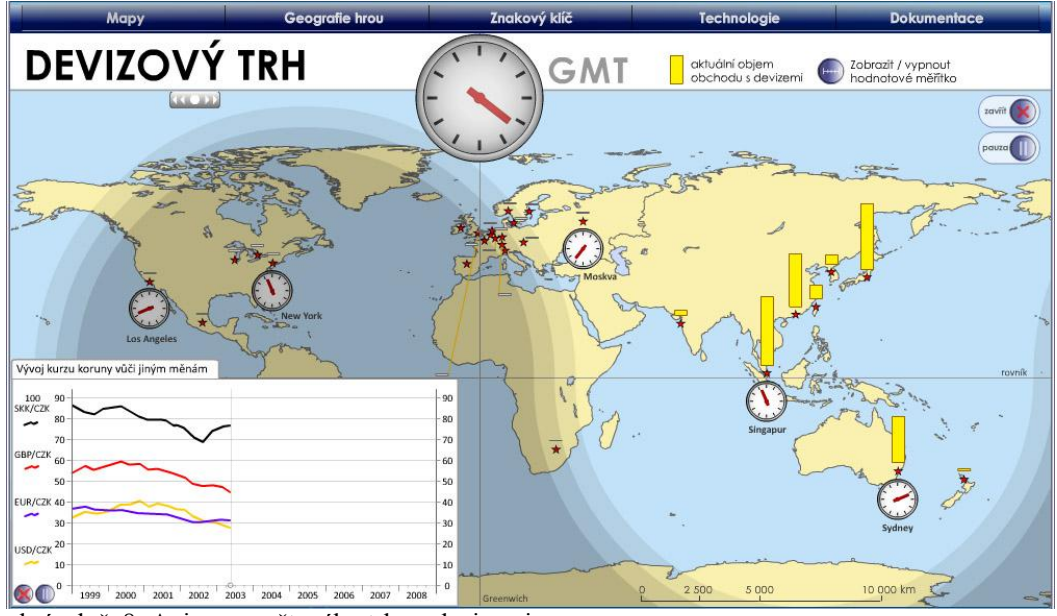

obrázek č. 8: Animace světového trhu s devizami

## **Prvky**

Základem jsou lokalizované diagramy, umístěné nad městy, ve kterých se nacházejí burzy. U několika měst jsou doplněny hodinami s místním časem. Jako u ostatních map je možnost ovládání časové osy pomocí posouvacího tlačítka. Lze zapnout posunovatelnou hodnotovou stupnici. Doplňkový prvek je animovaný graf ukazující vývoj kurzu koruny vůči několika měnám (americký dolar, euro, britská libra, slovenská koruna) mezi lety 1999 a 2009.

## **Technické řešení**

Animace má pouze 1 snímek hlavní časové osy a všechny objekty (digramy, hodiny, pohyb "stínu", graf) jsou samostatné MovieClipy s vlastní časovou osou (648 snímků, 1296 v případě grafu, který se zobrazuje každé sudé

opakování animace). Všechny instance objektů musí být pojmenovány, aby mohla být skriptem na posuvném tlačítku ovládána časová osa. Dále je skriptem ovládáno zobrazení a vypnutí grafu, jinak je vše řešeno funkcí ClassicMotinTween. Objem obchodu byl přepočten na velikost digramu v pixelech (objem v milionech dolarů / 3), každý diagram má časovou osu rozdělenou na 24 hodin a stejným způsobem jako u mapy větru v ČR je pro každou hodinu nastavena velikost sloupce. Při přechodu z klesání do stoupání nebo naopak docházelo k prudké změně pohybu, který zhoršoval vizuální vjem z mapy a průběh obchodu nevypadal přirozeně (důsledek interpolace z hodinových intervalů). Pro zvýšení plynulosti je proto u každého takového přechodu ručně vyrovnán pohyb rozdělením příslušné části časové osy na jemnější části než 1 hodina a použití nelineární interpolace. Graf je také ovládán časovou osou, aby se zobrazoval každý sudý průběh animace je jeho časová osa dvojnásobná a prvních 648 snímků je prázdných.

## **Hlavní části skriptu**

skript ovládání grafu (pauza):

```
on (release) {
gotoAndStop(2);
    tellTarget (this. parent.graf i.krytka i) {
         stop ();
    tellTarget (this. parent.graf i) {
         stop ();
    tellTarget (this. parent) {
         stop ();
```
Jelikož je objekt grafu tvořený několik samostatnými MovieClipy, je potřeba při zastavení animace skriptem zavolat všechny samostatně. V případě pauzy celé animace se takto volají všechny objekty v mapě (každý diagram).

## **9.7. Ropovody a plynovody v Evropě**

#### **Mapa**

Jednoduchá mapa vyjadřující stavbu ropovodů a plynovodů pomocí liniových znaků. Časové období je od roku 1950 do roku 2008, od roku 1965 je navíc zobrazen graf spotřeby ropy ve státech západní Evropy a Sovětského svazu (později bývalého Sovětského svazu), ukazovaná spotřeba je vždy vztažena k aktuálnímu roku mapy. Při sestavování se ukázalo, že pouhé přidání liniového prvku do mapy není dostatečné názorné a uživatel ho ve většině případů nepostřehne. Zdůraznění je řešeno krátkým zvýrazněním liniového prvku při přidání na mapu a dodatečně se v místě uvedení ropovodu do provozu zobrazí aktuální rok. Stejným způsobem je přistupováno ke změně hranic, ke kterým v tomto období v Evropě docházelo.

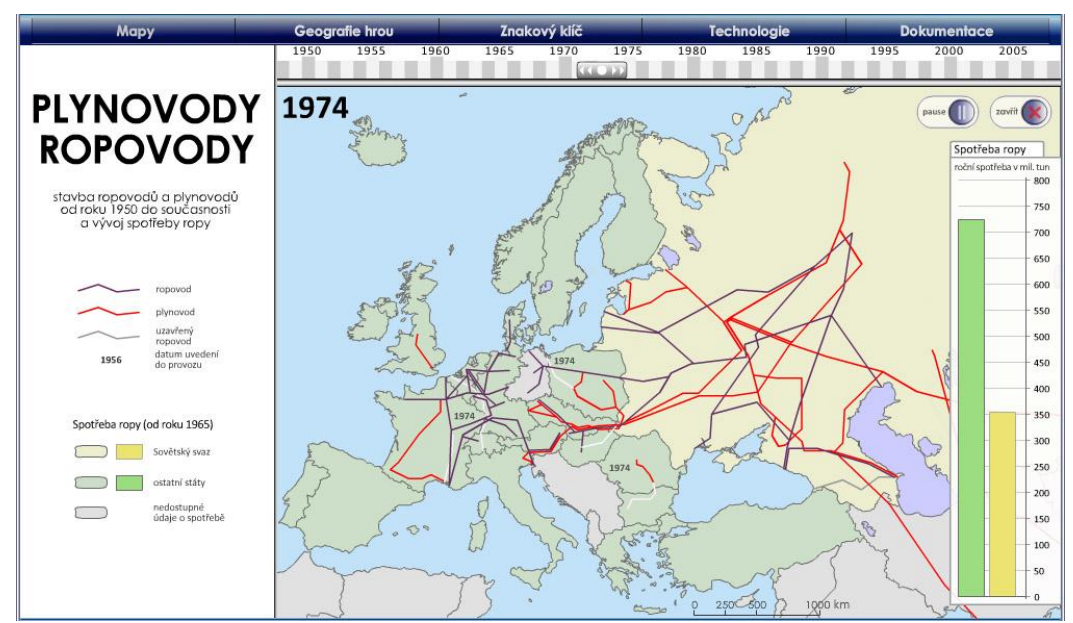

obrázek č. 9: Animace stavby ropovodů a plynovodů v Evropě

## **Prvky**

Hlavní stavební kámen jsou liniové znaky pro zobrazení ropovodů a plynovodů, dále alfanumerické bodové znaky pro jednotlivé roky, ovladatelná časová osa a ukazatel aktuálního roku. Doplňkově je zde graf spotřeby ropy, který se spouští automaticky v roce 1965. Na rozdíl od předchozích animací, zde není podkladová mapa tvořena pasivním objektem nebo rastrovým obrázkem, Evropa je složena ze samostatných objektů států a jejich hranic, které se mění v průběhu animace.

#### **Technické řešení**

Technické řešení podkladové mapy (změna hranic) je shodné s mapou evropských integrací, kde je podrobně rozebráno. Animace je kontrolována pomocí hlavní časové osy, která je rozdělena na 58 částí (po jednotlivých letech), celkem obsahuje 1415 snímků. V případě, že je některý rok uveden do provozu ropovod nebo plynovod, jsou všechny linie spojeny do jednoho objektu MovieClip, který je animován pomocí ClassicMovieTween (zvýraznění objektu). Pro každý rok jsou zapotřebí minimálně 2 samostatné vrstvy, což množství vrstev nepříjemně zvyšuje, ale usnadňuje kontrolu času, posuvné tlačítko ovládá pouze hlavní osu a dva samostatně animované objekty (datum a graf). Problém nastává ve chvíli, kdy je potřeba změnit rozměry mapového pole nebo umístění v rámci okna. V případě map, kde jsou objekty animovány vlastní časovou osou a hlavní časová osa obsahuje pouze 1 snímek, stačí všechny objekty vybrat a posunout. Při použití hlavní časové osy je potřeba každý klíčový snímek každého objektu označit a posunout samostatně. Konkrétně u této mapy to znamená několik tisíc úkonů, které nelze automatizovat.

Animovaný graf je řešený stejným způsobem jako v mapě aktivity devizového trhu, se svojí časovou osou. Jednotlivé sloupce grafu jsou opět samostatně animované MovieClipy.

## **9.8. Velikost měst ve světě**

## **Mapa**

Rozvoj populace velkých světových měst, v období od roku 1900 do roku 2009. Zobrazeny jsou města s více než milionem obyvatel. Použity jsou jednoduché geometrické bodové znaky. Velikostní stupnice je rozdělena do 4 intervalů, s narůstající velikostí města roste velikost znaku a sytost barvy. S výjimkou měst v poslední kategorii (s aglomerací více než 20 milionů obyvatel) města nejsou popsána, účel mapy není zobrazit přesnou polohu konkrétních sídel, ale nastínit populační vývoj v různých částech světa a možnost jeho porovnání v průběhu století. Rozdílem oproti ostatním mapám je posun v čase, který není plynulý. Změna je skoková po 20 letech (vychází z dostupných dat), v případě posledního snímku 9 letech, čas se ovládá kliknutím na příslušný rok ve spodní části animace.

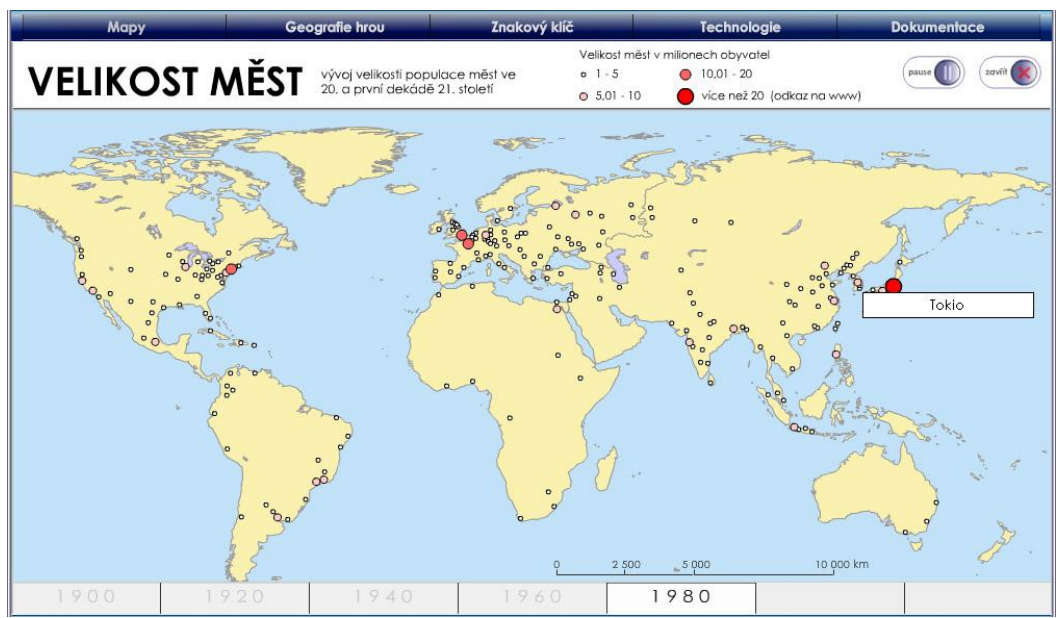

obrázek č. 10: Animace růstu populace ve městech

## **Prvky**

Mezi aktivní prvky patří časová osa a znaky měst v poslední velikostní kategorii. Obdobně jako v jiných mapách se při najetí kurzoru na město zobrazí jeho název a v případě kliknutí se otevře okno internetového prohlížeče s příslušnou stránkou. Jako informační zdroj je vybrána česká verze internetové encyklopedie Wikipedia.

#### **Technické řešení**

Mapa je řešena jako sekvence 6 statických map, pro každých 20 let jedna, které jsou umístěné v samostatných vrstvách na hlavní časové ose (350 snímků). V původním řešení, kdy se mapy pouze střídaly (stačilo 6 snímků), měl uživatel problém v okamžiku přepnutí na nový snímek zaregistrovat, kde se objevila nová města. Zlepšení přinesl jemný přechod mezi dvěma po sobě jdoucími mapami. Nová mapa se objevuje postupně, od zcela průhledné po neprůhlednou. Tento přechod trvá pouze 0,5 sekundy a stačí uživateli k postřehnutí nových míst objevujících se na mapě.

Posun na časové ose je řešen pomocí neviditelného objektu typu tlačítko, které odkazuje na příslušné místo na hlavní časové ose. Tlačítka jsou také znaky pro města větší než 20 milionů obyvatel, na kterých je umístěn odkaz na webové stránky.

## **9.9. Vývoj světového HDP**

#### **Mapa**

Vývoj hrubého domácího produktu na obyvatele (přepočteno podle parity kupní síly) v amerických dolarech, ve státech světa od roku 1975 do roku 2007. Vyjadřovací metoda nepravý kartogram. Oproti klasickému postupu rozdělení hodnot na intervaly (ze sekvence map poté sestavit animaci jako v předchozí mapě), byla zvolena možnost plynulé změny barvy výplně. Více o problematice zobrazení animovaného kartogramu v kapitole **8.6**.

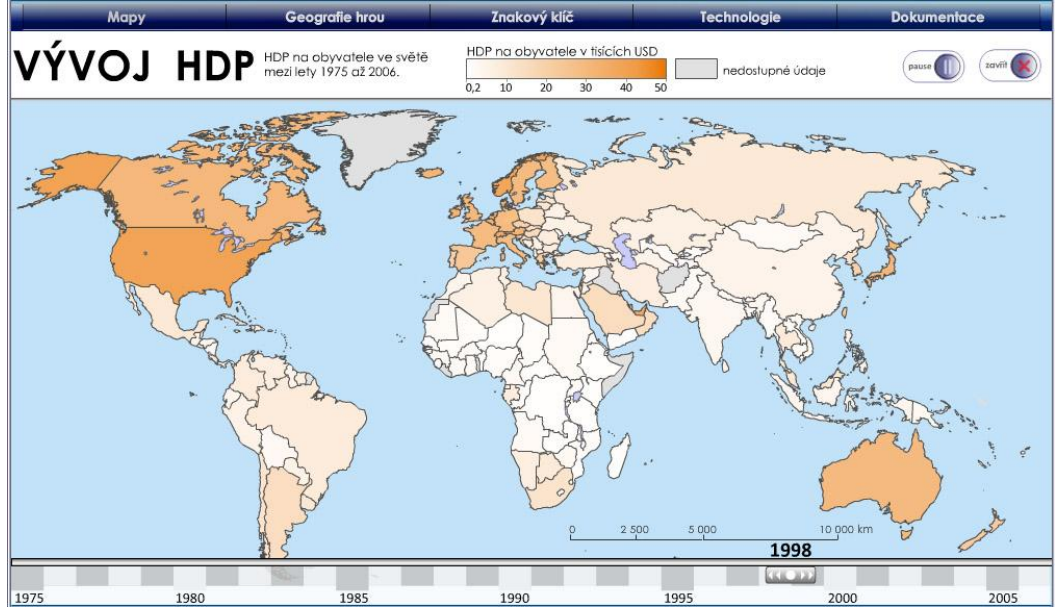

obrázek č. 11: Animace vývoje světového HDP

#### **Technické řešení**

Animace je kontrolována pomocí hlavní časové osy (640 snímků), všechny objekty (MovieClip pro každý stát, hranice, změnu hranic, kontinenty a jezera) jsou umístěny ve svých vrstvách a tam animovány pomocí ClassicMotionTween. Jako samostatně animovaný objekt je zde pouze časová osa zobrazující aktuální rok. Data o HDP jsou za každých 10 let, mezi tím dochází k lineární interpolaci. Z celkového rozsahu hodnot HDP všech zemí a všech let je spočtena stupnice, převedením na procenta (na změnu barvy států je použito kontroly průhlednosti, která se udává v %). Pod všemi státy je podklad bílé barvy, každý státu má nastavenou maximální sytost barvy (odpovídající nejvyššímu HDP) a při animování je mu na klíčových snímcích nastavena odpovídající průhlednost. To zajišťuje ztrátu sytosti barvy, v závislosti na výkonu ekonomiky. Podkladová mapa (změna hranic) je řešena shodně s mapou evropských integrací, kde je podrobně rozebrána.

## **9.10. Evropské integrace**

#### **Mapa**

Mapa využívající areálovou vyjadřovací metodu v kombinaci se symbolickými a bodovými znaky. Zobrazuje období od konce 2. světové války do roku 2008. Hlavní téma je vývoj evropských ekonomických, politických a vojenských a sdružení, dále je animována změna hranic. Příslušnost státu k ekonomické nebo politické organizaci je vyjádřena barvou plochy státu, připojení k vojenskému paktu bodovým znakem umístněným do středu polygonu. Nově vznikající nebo zanikající prvky mají svůj znak v dynamické legendě, která se vyvíjí v závislosti na čase. Důležitá data jsou piktogramy zdůrazněna na časové ose. V případě události se časová osa na okamžik (než proběhne animace prvku) zastaví. U organizací, které předcházely Evropskou unii, by bylo potřeba pouţít několik znaků a barev, doba vzniku a trvání se vzájemně překrývala. Pro zjednodušení mapy byla jako předchůdce EU vybrána organizace EUSO (evropské sdružení uhlí a oceli), z důvodu účasti na integračních aktivitách v Evropě již od roku 1952. V roce 1993, kdy se evropská sdružení sjednotila pod názvem Evropská unie, proto nedojde ke změně barvy příslušných států.

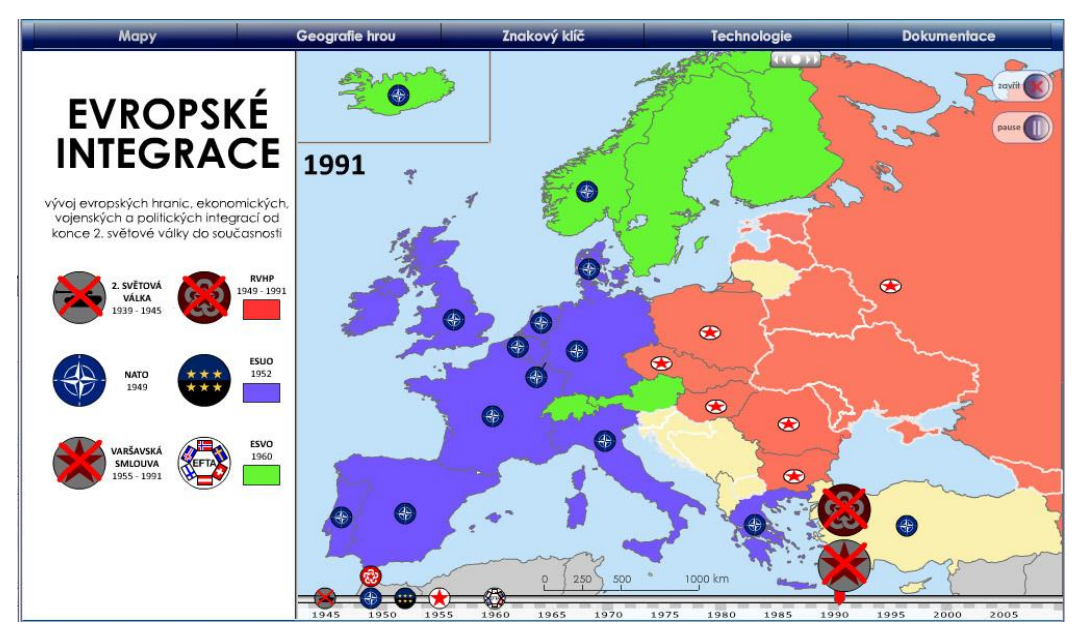

obrázek č. 12: Animace vývoje Evropských integrací

## **Prvky**

Hlavní prvky jsou polygony států, liniové prvky jejich hranic, animovaná dynamická legenda, piktogramy umístěné na významných datech časové osy a ukazatel aktuálního data.

## **Technické řešení**

Na některých monitorech může dojit ke splývání barevné výplně států a jejich hranic (problému výběru barev se věnuje kapitola 11.3). Hlavní překážkou při výběru barev je jejich výrazně odlišné podání displejem počítače. Každý monitor se liší sytostí barev, tónem, svítivostí a kontrastem a odchylky jsou v mnoha případech velmi vysoké. Tato animace byla tvořena a barevně odladěna na notebookovém displeji (Lenovo N200 0769 BGN, displej 15.4 palce, WSXGA+ rozlišení 1680\*1050, lesklý povrch, technologie TFT), který má vysoký kontrast a velmi mírné (až pastelové) barvy. Byla zvolena barevná výplň států, mezi kterými byla bez problémů rozeznatelná hranice. Běžné stolní LCD s TFT technologií barvy zobrazuje výrazně přesaturované a hranice mezi státy je nezřetelná (především u států Evropské unie). Ještě horší je situace u monitorů s technologií IPS nebo S-IPS.

Animace je kontrolována pomocí hlavní časové osy, s výjimkou posuvného tlačítka zde není použit žádný ActionScript. Celkový počet snímků je 2196, jeden rok představuje 19 snímků. Při události na mapě, je před příslušné místo přidáno dalších 38 snímků, během kterých proběhne animace (vstup státu do organizace, vznik organizace...) a časová osa se nepohybuje. Tím je dosaženo "zastavení" času během události aby měl uživatel možnost ji zaregistrovat a stihl akceptovat poskytovanou informaci. Každý objekt, který se v mapě nachází, má svoji vlastní vrstvu, u států kde docházelo ke změnám hranic, každá jeho varianta. Flash neumožňuje kontrolovat pohyb objektu pomocí ClassicMotionTweenu, pokud se nenachází ve vlastní vrstvě. Kontinent je sestaven z jednotlivých objektů států. Při změně hranice probíhá po dobu 38 snímků animace jejich zvýraznění. Objekt staré hranice 10 snímků mění barvu na bílou a je mu zvýšena tloušťka linie, nová hranice nabude stejných parametrů a převede se z neviditelné do viditelné. Dalších 18 snímků jsou zobrazeny obě hranice ve zvýrazněné podobě. Během posledních 10 snímků se staré hranici nastaví nulová viditelnost a nové klasické parametry. Změna barvy států probíhá také pomocí ClassicMotionTween, kontrolou parametru "Tint".

Legenda je tvořena vlastními vrstvami na hlavní časové ose a objekty v ní zobrazené jsou MovieClipy s vlastní časovou osou a animací. Ta proběhne pouze jednou při vzniku nebo zániku organizace a pak se zastaví, takže se po umístění objektu do mapy neopakuje.

## **9.11. Puzzle – Evropa**

### **Animace**

Geografická hra typu puzzle. Princip je jednoduchý, úkolem je na slepé mapě Evropy, která slouží jako pomůcka pro vkládání států, poskládat z jednotlivých dílků celý kontinent. Státy jsou připraveny na levé straně a jsou srovnány na přibližně stejné rozměry. Při uchopení myší a přetáhnutí do mapového pole se stát zobrazí ve své skutečné velikosti. Při jeho položení na správné místo, v toleranci několika milimetrů, se zde přichytí, zobrazí se jeho název a také se název zvýrazní v seznamu vpravo. V případě chybného umístění se vrátí zpět do výběru. Hra zaznamenává čas a podle dosaženého času po složení celé mapy uděluje skóre. Po dosažení 5 minut hra končí také, s nejhorší známkou. Čas běží ihned po odkliknutí úvodní obrazovky. Hranice států odpovídají stavu v první polovině roku 2010.

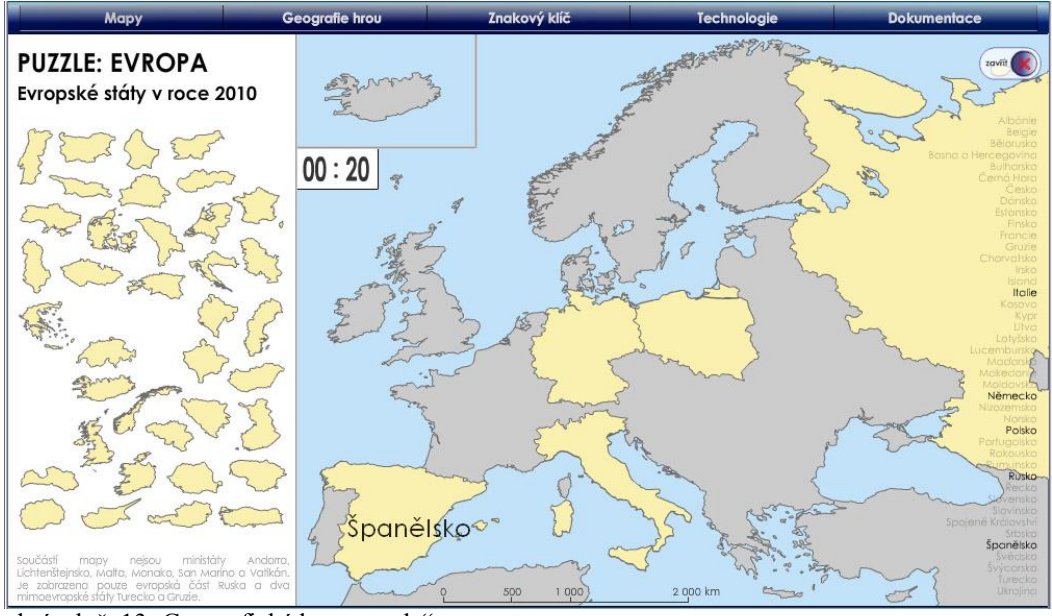

obrázek č. 13: Geografická hra "puzzle"

## **Prvky**

Hlavními prvky jsou objekty zemí, časomíra, aktivní body v podkladové mapě sloužící pro přichycení nepřesně umístěných států a skript vyhodnocující výsledky. Doplňkově je zde zobrazení názvu státu v okamžiku správného umístění a seznam zemí, který se aktualizuje podle dosažených výsledků.

## **Technické řešení**

Animace je realizována jako 3 samostatné celky umístěné ve 3 snímcích hlavní časové osy (nutné použít zastavení běhu animace na všech snímcích). Na prvním snímku je uvítací obrazovka s tlačítkem, které odkazuje na hlavní část, ve které probíhá odečet času a přesun objektů. Na prvním snímku jsou také deklarovány proměnné "body" a "body m", do kterých se později ukládá počet správně umístěných států a dosažený čas.

Základem řešení hlavní části jsou objekty států (MovieClip) a jejich instance umístěné do herní plochy. Každý stát, má ve slepé mapě umístěnou neviditelnou kopii, se správným rozměrem a polohou. Kopie jsou pojmenovány pro možnosti ovládání pomocí ActionScriptu. Samotný objekt státu je pak zmenšen (možnost srovnat státy do levé části, případně použití náhodného zarovnání k mřížce pokud bychom chtěli, aby byl výběr při každé hře jinak rozložen) a pomocí skriptu (viz níže) naprogramováno jeho chování. Při uchycení je mu udělen rozměr své kopie, zprůhledněn aby se usnadnilo umístění na slepé mapě a vycentrován na kurzor.

U některých států (např. Dánsko, Chorvatsko, kde jsou okolo centra polygonu prázdná místa) docházelo při změně velikosti k posunu objektu mimo kurzor a objekt poté nešel "upustit. Řešení je vycentrování objektu na kurzor a umístění malého průhledného objektu do středu polygonu. Skript dále řeší detekci místa při umístění do mapy, v případě že se objekt nachází v blízkosti své kopie, je odstraněn z mapy a kopii je vypnuta průhlednost. To vytváří dojem přichycení státu na správné místo.

Seznam států je tvořen instancemi MovieClipů názvů států, které jsou pojmenovány a v případě správného umístění je jim skriptem změněna hodnota průhlednosti. Název státu, který se zobrazuje v mapě, je tvořen dynamických textovým polem, hodnota proměnné a pozice textového pole je měněna při umístění státu.

Časomíra je objekt složený ze dvou dynamických textových polí. Na objektu je umístěn skript počítající snímky animace a převádějící je na čas, tyto hodnoty pak ukládá do proměnných, které jsou zobrazovány textovými poli. Toto řešení je jednoduché a pro tuto výpočetně nenáročnou mapu dostačující. Pokud bude animace náročná a puštěna na pomalém počítači, běh se zpomalí pod 12 snímků za vteřinu a počítání času nebude přesné. Na konci hry, po dosažení 5 minut nebo složení celé mapy je pomocí podmínek vyhodnoceno skóre z údajů časomíry.

## **Hlavní části skriptu**

skript umístěný na objektech států:

```
onClipEvent (load) {
     start x = getProperty(this, x);start y = qetProperty(this, y);
     start w = getProperty(this, width);start h = getProperty(this, height);on (press) {
     startDrag("");
          this. x = \text{root}. xmouse;
          this. y = root. ymouse;
          this. width = getProperty( root.francie k, width);
          this. height = getProperty( root.francie k, height);
          setProperty(this, alpha, 50);
on (release) {
    stopDrag();
     if (this. x \leq (root-frame) k. x + 10) and this. x \geq 0(\text{root}.\text{francie}_k, x - 10) and this. y \leftarrow (\text{root}.\text{francie}_k, y)+ 10) and this. y \ge ( root.francie k. y - 10)) {
          setProperty( root.francie n, alpha, 100);
          setProperty( root.francie k, alpha, 100);
         this. x = 2000;
         this. y = 100;
          _root.body ++;
          root.dynamicky. x = getProperty( root.francie k, x);root.dynamicky. y = getProperty(root, frameie k, y);_root.dynamicky.text1.nazev = "Francie";
          _root.dynamicky.stop ();
          root.dynamicky.play ();
     } else {
         this. x = start x;this. y = start y;
          this. width = start w;
```

```
this. height = start h;
setProperty(this, _alpha, 100);
setProperty( root.francie n, alpha, 25);
```
Nejdříve se do proměnných start uloží pozice a velikost státu. Nezáleží tak na počátečním umístění a rozměrech (je možné je generovat náhodně), tyto proměnné se naplní až při spuštění hry. V případě špatného umístění státu se objektu pomocí těchto proměnných vrátí výchozí rozměry a pozice (poslední část skriptu). Při uchycení objektu myší (on press), se polygon vycentruje na pozici kurzoru myši, velikost se nastaví podle hodnot kopie státu a změní se průhlednost.

Druhá polovina skriptu řeší akce při uvolnění tlačítka myši. Pokud je podmínkou zjištěno správné umístění (rozmezí +- 10 pixelů od pozice kopie), následuje jeho odstranění z mapy (souřadnice x = 2000 pixelů), změna průhlednosti státu v seznamu a nastavení nulové průhlednosti pro kopii státu v mapě. Dále se přičte hodnota 1 do proměnné "body", dynamické textové pole zobrazující název státu se přesune na střed umístěného státu, do zobrazované proměnné se načte jeho název a spustí se animace, která název na krátký okamžik zobrazí.

#### skript časomíry:

```
onClipEvent (load) {
    sec = 0;sec1 = "00";min1 = "00":
onClipEvent (enterFrame) {
    sec++;
    if (sec>=12) {
         sec1++;
         if (sec1<10) {
```

```
sec1 = "0" + sec1;}
    sec = 0;if (sec1>=60) {
    min1++;if (min1<10) {
         min1 = "0" + min1;}
    sec1 = "00";if (root.body == 42 or min1 == 5) {
    root.body m = min1;
    root.body = sec1;_root.gotoAndStop (3);
```
Při každém průchodu snímku (12 krát za sekundu) je k proměnné "sec" přičteno 1, při dosažení 60, se proměnná nuluje a přičítá 1 do proměnné "min". Poslední část podmínky zajišťuje ukončení časomíry při dosažení hodnoty proměnné "min" 5 a přepnutí do poslední části hry (snímek časové osy číslo 3). Stejný efekt má hodnota 42 v proměnné "body", tzn. všechny státy jsou umístěny správně. Při přechodu na poslední část, je dosažený čas uložen do proměnných "body" a "body m".

```
skript vyhodnocující výsledky:
```

```
stop ();
if (body m \leq 1 and body \leq 59) {
    _root.hodnoceni = "Umí !";
else {
     if (body m == 2 and body \le 59) {
    _root.hodnoceni = "To by šlo.";
    else {
          if (body m \leq 4 and body \leq 59) {
```

```
_root.hodnoceni = "Nic moc.";
else {
_root.hodnoceni = "Tragéd !";
```
Podmínka zajišťující rozdělení výsledků podle dosaženého času. Slovní hodnocení je uloženo jako proměnná "hodnocení" a zobrazena dynamickým textovým polem.

# **9.12. Kvíz – Česká republika**

## **Animace**

Další zpracování mapy v podobě geografické hry. Jde o co nejpřesnější uhodnutí pozice různých lokalit na mapě České republiky. Podkladová slepá mapa obsahuje pouze stínovaný reliéf a nepopsanou říční síť. Po spuštění hry na úvodní obrazovce se objeví první lokalita, úkolem je klinout do mapy v předpokládaném místě výskytu. Animace pak spočítá a ukáže chybu. Celkem je zde 10 měst a ve druhém kole 10 národních památek. Na konci se uživatel dozví celkovou a průměrnou chybu a hodnocení. Na uhodnutí pozice je stanoven čas 5 sekund (ukazatel je součástí mapy), po uplynutí času se načte trestná chyba 300 km. Po odehrání první nebo druhé varianty je možné si zadat vlastní lokalitu vložením souřadnic ve formátu stupně, minuty, vteřiny. S menší úpravou jde lokalit zadávat libovolné množství sepsáním názvů a souřadnic do externího textového souboru.

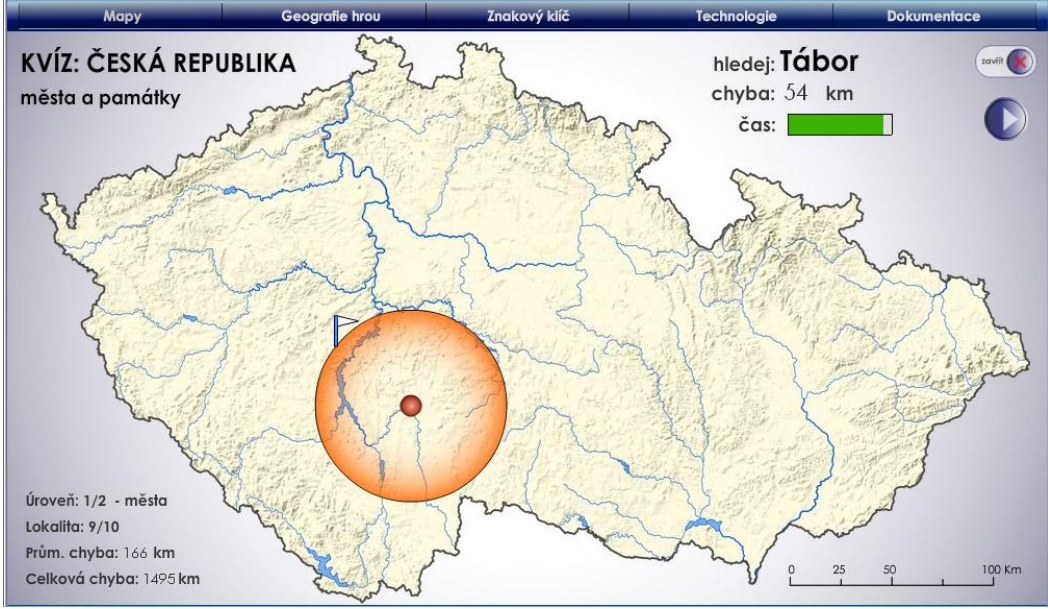

obrázek č. 14: Geografická hra "kvíz"

#### **Prvky**

Základní prvek je skript počítající vzdálenost kurzoru při kliknutí do mapy od hledané lokality. Další jsou animovaný ukazatel zbývajícího času a počítadlo aktuální, průměrné a celkové chyby.

## **Technické řešení**

Podobně jako puzzle evropských států, jedná se o animaci plně kontrolovanou skriptem, využívající jednotlivé snímky časové osy jako prostor k uložení potřebných objektů, na které lze odkazovat. Veškerá animace a pohyb tedy neprobíhá pomocí posunu po časové ose, ale přepisem změn prvků příslušným skriptem. Celkově je v animaci použito 46 snímků. Ovládací skript je umístěný na snímcích časové osy, vlastní skript obsahuje pouze objekt měřící čas.

Základ mapy je výpočet vzdálenosti hledané pozice a místa kliknutí myši. Pro zjednodušení bylo upuštěno od převodu rovinných pravoúhlých souřadnic, ve kterých pracuje Adobe Flash (pozice bodů X a Y v pixelech od pravého horního rohu pracovního okna), do kartografických souřadného systému mapy. Toto řešení předpokládá nulové délkové zkreslení v mapě, takže pro přesné výsledky by bylo zapotřebí použít pouze plány nebo mapy velmi velkých měřítek. Roli zde ale hraje účel mapy a požadovaná přesnost. Odchylka dosahuje maximálních hodnot 2-3 km v rozích mapy, což je při rychlém určování pozice objektu na slepé mapě a průměrné dosahované chyby uživatelů přes 40 km, zanedbatelná hodnota. Pozice kurzoru je tak odečtena v pixelech, Pythagorovou větou spočtena vzdálenost od hledané lokality a výsledek pomocí měřítka mapy převeden na kilometry.

Nejprve se načtou souřadnice aktuální hledané lokality do příslušných proměnných, při stisku tlačítka myši se zjistí souřadnice kurzoru, vypočte chyba a uloží do proměnné "chyba". Umístí se objekty představující město a ukazatel chyby, který dosahuje maximální velikosti rovnající se vypočtené chybě. Zastaví se počítání času a hlavní časová osa přejde na druhý snímek, kde se vypočte průměrná a celková chyba. Na ruční vkládání souřadnic slouží formulář, obsahující textové pole typu "input", to umožňuje napsaný text uložit do proměnné, pro další zpracování skriptem. Souřadnice ve stupních je přepočtena na souřadnici v pixelech a s proměnou se dále pracuje podle postupu výše.

Časovač je tvořen animovaným objektem MovieClip, doba animace trvá 60 snímků, tedy 5 sekund. Na objektu je přidaný skript počítající obnovování snímků hlavní časové osy, v okamžiku kdy dojde k číslu 60, uloží do proměnné "chyba" číslo 300 a zobrazí pozici hledané lokality. Automaticky se přejde na druhý snímek, kde tento skript není, čímž je zamezeno jeho neustálého opakování a může se spočítat průměrná a celková chyba. Výsledné hodnocení je řešeno stejně jako u předchozí hry pomocí podmínek.

## **Hlavní části skriptu**

skript výpočet chyby a umístění objektů:

```
lokalita1 x = 486;lokalita1 y = 239;celkova = 0;
prumer = 0;
onMouseDown = function() {
x = _root. _xmouse;
y = \text{root.} ymouse;
prokruh = Math.sqrt(((x-lokalita1 x)*(x-lokalita1 x))+((y-
lokalita1 y) * (y-lokalita1 y)));
chyba1 = prokruh * 0.513;
km1 = Math.round (chyba1);
kruh1. width = prokruh;
kruh1._height = prokruh;
vlajka1.play ();
mesto1.play ();
kruh1.play ();
timer1.stop ();
vlajka1.x = xmouse;
vlajka1. y = ymouse;
mestol._x = ph_x;mestol. y = ph y;kruh1. x = ph_x;kruh1. y = ph_yigotoAndStop(12);
```
Na začátku skriptu se načtou souřadnice hledané proměnné a při stisku tlačítka i pozice kurzoru, poté se spočte chyba v pixelech (pro velikost animovaného kruhu) a chyba v km, nastaví příslušná maximální velikost kruhu a do mapy se umístí objekt vlajka a město. Zároveň se zastaví odpočet času. Poslední řádek zajistí přechod na další snímek, kde není tento skript a skript odpočtu času, takže je umožněno vypočíst průměrnou a celkovou chybu.

#### skript vložení souřadnic:

```
on (release, keyPress "<Enter>") {
    var s st:Number=Number(s1.text);
    var s min:Number=Number(s2.text);
    var s vt:Number=Number(s3.text);
    s minuty = s min / 60;
    s vteriny = s vt / 3600;
    s_desetine = Math.round
    ((s st + s minuty + s vteriny) * 10000) / 10000;
    var d st:Number=Number(d1.text);
    var d min:Number=Number(d2.text);
    var d vt:Number=Number(d3.text);
    d minuty = d min / 60;
    d vteriny = d vt / 3600;
    d_desetine = Math.round
     ((d st + d minuty + d vteriny) * 10000) / 10000;
    stupne hore = 51.0558;
    stupne dole = 48.5511;
    stupne leva = 12.0908;
```

```
stupne prava = 18.86;
```

```
rozsah_x = Math.abs(stupne_leva - stupne_prava);
rozsah y = Math.abs(stupne hore - stupne_dole);
px = Math.round((d_desetine - stupne_leva) / 
(rozsah x / 949)) + 32;
py = Math.roomd(646 - (s desired) - where - stupne dole) /
(rozsah_y / 543));
```
Po stisknutí tlačítka "uložit" (nebo klávesa enter) skript na prvních 4 odstavcích skládá vložené souřadnice do číselného formátu vhodného pro výpočet (reálné číslo se 4 desetinnými čísly). Dále jsou naplněny proměnné krajních bodů území reálnými hodnotami zeměpisných souřadnic a zadané souřadnice převedeny na pravoúhlé souřadnice v pixelech. Číslo 32 je přičteno kvůli posunu západního konce území o 32 pixelů od kraje pracovního okna animace.

# **10. OSTATNÍ SOFTWARE**

Tvorba animací v této práci se omezuje výhradně na program Adobe Flash a ActionScript. Byl vybrán z důvodů velké rozšířenosti, malé velikosti výstupních souborů, široké nabídky funkcí a v neposlední řadě předchozích zkušeností autora. Možností jak vytvářet animace je ale mnoho, od využití specializovaných animačních nástrojů, tvorbu videí ze sekvence map nebo pomocí programů pracující s geografickými informacemi. Pro srovnání byly vybrány 4 programy/přístupy s odlišným pojetím animace. Hlavní charakteristiky, princip práce, používané formáty dat atd. jsou uvedeny v následujícím soupisu a tabulce (příloha č. 2):

**Adobe Flash CS4** - tomuto softwaru se podrobně věnuje kapitola **5**.

**ESRI ArcGIS 9.3** – Geografický informační systém orientovaný na zpracování prostorových dat a práci s geodatabázemi, umožňuje od verze 9.3 práci s časovými řadami a tvorbu animací.

Obrovskou výhodou tvorby animací v ArcGIS 9.3 je práce přímo s geografickými daty, uloženými v databázi a zároveň s jejich geografickou lokací. Například to umožňuje zahrnout do animace prvku v terénu průběh denního osvětlení sluncem. Program nabízí 4 přístupy [5]:

Průlet prostředím (Moving through an environment) – nejjednodušší forma, nad vyhotovenou mapu je možné posouvat kamerou a vytvořit záznam průletu územím (v prostředí ArcGlobe, ArcScene i ArcMap). Nejedná se tak o animaci časové osy.

Změna parametru vrstvy (Altering layer properties) – ke každé vrstvě (například lesy) lze přidat klíčové snímky a mezi nimi měnit její parametry (průhlednost, barva). Podobný princip jako práce s objekty v prostředí Flash, ale s omezenými možnostmi.

Změna dat v čase (Viewing data through time) – nejdůležitější animační funkce ArcGIS a zároveň silný nástroj pro tvorbu animací složitých jevů. V případě velkého množství objektů a velkého časového rozlišení (často aktualizovaný pohyb tisíců letadel po obloze) je zpracování pomocí Flash náročné. Pro data obsahující časovou složku lze vytvořit časovou osu a objektům měnit parametry a pozici mezi klíčovými snímky.

Změna vlastností scény (Altering scene properties) – funguje jako změna parametrů vrstvy, ale mění vlastnosti celé scény (vlastnosti pozadí, úhel osvícení, převýšení terénu).

Poslední možností je prosté uložení série tematických map do videa. Zajímavé je zpracování animované podoby kartografické anamorfózy (s využitím zásuvného modulu pro ArcGIS 9.3).

**Goolge Earth 5.0** – oblíbený vizualizační program schopný zobrazit glóbus Země, s plastickým terénem a 3D modely budov. Umožňuje vytvářet animace časových řad a pohybu objektů v geografickém prostoru. Verze pro umožňuje navíc přímý import dat ve formátu ESRI shapefile a export výstupu do videa.

Základním nástrojem práce s animací v Google Earth je značkovací jazyk KML (keyhole markup langure), ve kterém může být objektu (čáry, body, plochy, fotografie) kromě souřadnic přidělen i čas. Google Earth v takovém případě automaticky zobrazí ovládání časové osy a "přehraje" data podle uvedeného času. Značka určující časový údaj se nazývá TimeStamp. Automaticky tak lze vytvořit animaci pohybu objektu, jehož trasa byla zaznamenána pomocí GPS. Značka TimeSpans umožňuje měnit mezi jednotlivými časovými úseky parametry objektu (deformace polygonu a změna barvy, pohyb prostorových objektů) [9].

**Gif Animator** – tento program zde byl zařazen (přes svoje velmi omezené schopnosti) jako alternativa k placeným softwarům. Kombinace open source GIS (například Grass), zdarma dostupných geografických databází a nástrojů pro tvorbu jednoduchých GIF animací je bezplatná cesta k základním animovaným mapám.

Tento software funguje na principu skládání sekvence obrázků s nastavenou frekvencí a kvalitou uložení do výsledného GIF (se všemi jeho omezeními). Podkladové obrázky se musí připravit v podobě map v GIS. Stejným způsobem lze tvořit animované mapy i pomocí Flash.

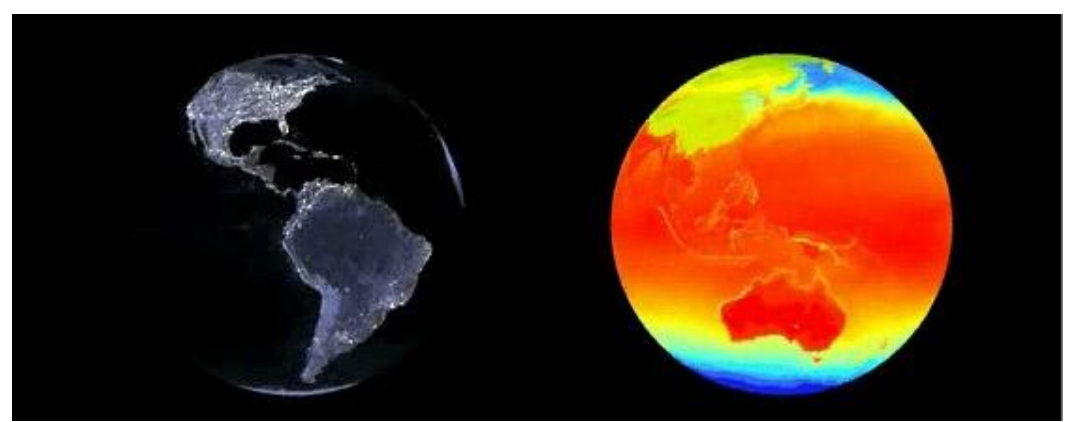

obrázek č. 15 – Animace teplot na Zemi světelného znečištění v ArcGlobe [5]

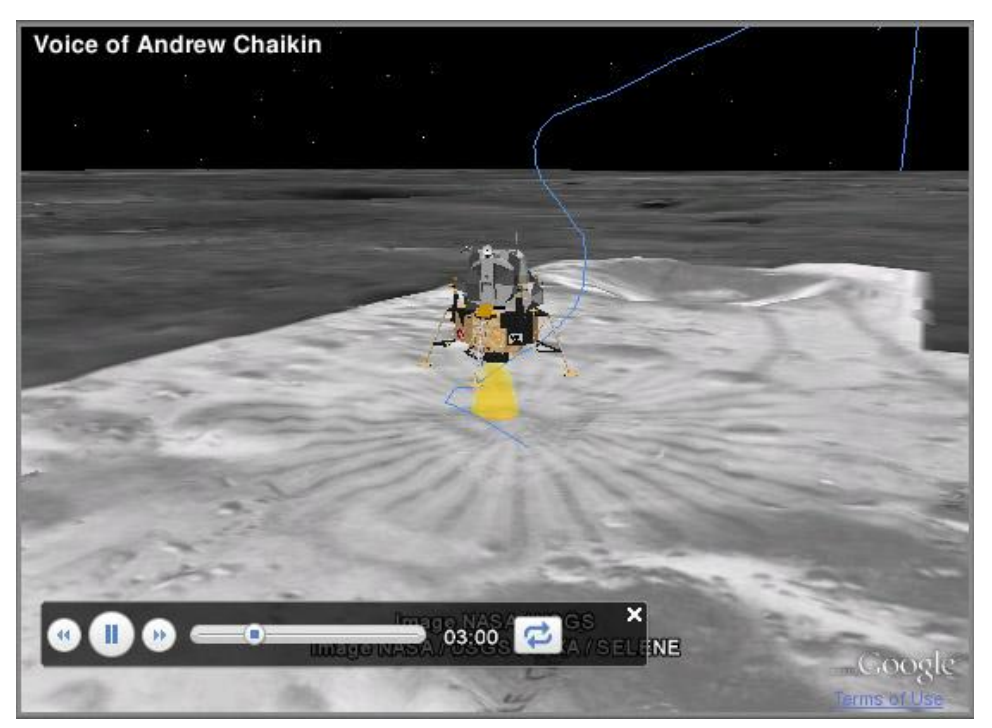

obrázek č. 16 - Animace přistání Apola 11 na Měsíci v Google Earth. Zdroj [10]

# **11. SPECIFIKA ANIMOVANÉ KARTOGRAFIE**

## **11.1. Hardware uţivatele**

Při tvorbě aplikací a animovaných map je zapotřebí brát v úvahu hardwarové vybavení cílového uživatele. U papírové mapy autor zpravidla ví, na jakém zařízení bude tisknout a přizpůsobí tomu postup práce. U digitální mapy autor může pouze doporučit minimální konfiguraci PC, na kterém má být mapa prezentována a při přípravě parametrů mapy vycházet z průzkumů nejčastěji používaného hardwaru v cílové skupině uživatelů (výkonnost PC, rychlost připojení k internetu, používaný operační systém a internetový prohlížeč, rozlišení a technologie monitoru).

## **11.2. Kódování a fonty**

Čeština na rozdíl od např. anglofonních jazyků využívá v hojné míře diakritiky. Diakritická znaménka přejaly i některé další evropské jazyky. Z jednoduchého důvodu (možnost korektně zobrazit všechny představitelné znaky různých abeced) vzniklo mnoho znakových sad. Ta nejjednodušší, latinková, obsahující pouze 128 znaků, je z anglicky mluvících zemí (ASCII). V ČR je stěžejním kódováním středoevropské, též nazývané Latin 2 nebo ISO Latin 2, od ASCII se liší tím, že volné pozice znakové tabulky mají přiřazeny znaky s diakritikou. Microsoft vytvořil vlastní kódování windows-1250 [18].

V současnosti se začíná razantně prosazovat nový standard, tzv. unicode. Myšlenka je založena na tom, že jedna znaková sada obsahuje všechny znaky světových abeced bez závislosti na platformě. Zápis znaku může mít až 31 bitů, což postačí k pokrytí všech abeced, matematických a vědeckých symbolů. Je ale nutné, aby příslušný font obsahoval všechny potřebné znaky, což bývá často problém [18].

U fontů jsme omezeni písmy, jež jsou dostupná na počítači uživatele. Existence různých platforem a operačních systémů situaci dále komplikuje. Použití písma blízkému autorovu výtvarnému citu je ve většině případů vyloučeno. Pokud chceme mít jistotu korektního zobrazení u každého uživatele, je na místě používat pouze systémové fonty (např. Arial), které obsahují znaky většiny národních abeced a jsou nainstalovány na prakticky každém počítači. U těchto fontů lze navíc bez obav využívat doporučeného kódování "unicode" (např. UTF-8).

## **11.3. Barvy a monitory**

Barva má mezi kartografickými vyjadřovacími prostředky výjimečné postavení. Je samostatným vyjadřovacím prostředkem a zároveň je i součástí všech prvků mapy. Užití barev v tematické kartografii plní dvě základní funkce. V prvním případě je barevné provedení mapy součástí mapového jazyka a nositelem určité informace. Druhou funkcí je zvýraznění názornosti mapy a jejího estetického účinku [20]. Problematika barev při sestavování mapy je samostatná a rozsáhlá kapitola kartografie.

U map určených k tisku jde z technického hlediska především o převod barevných prostorů počítačových monitorů RGB a tiskového CMYK a výběru barev s ohledem na tiskovou technologii. U map určených výhradně pro zobrazení na displeji počítače je situace jednodušší i komplikovanější zároveň. Autor si vystačí s prostorem RGB. Ten samotný má několik modifikací, lišící se množstvím zobrazitelných barev. Nejběžnější varianta je tzv. sRGB (sRGB IEC61966-2,1, reflektuje charakteristiky průměrného PC monitoru, je dodržován mnoha výrobci softwaru a hardwaru, stal se základním barevným prostorem neprofesionálních scannerů, tiskáren, i programů. [3]) se kterým pracuje operační systém Windows a je standardem v prostředí internetu. Na profesionální a tiskové úrovni se používá AdobeRGB, který umožňuje zobrazit vyšší množství barev.

Jeho použití však vyžaduje koncové zařízení (tiskárna, monitor), které je schopné tento profil zpracovat, jinak dochází k barevnému posunu při převodu do sRGB a výsledek je horší než při používání sRGB během celého procesu tvorby a publikace.

V současné době se na trhu objevuje mnoho monitorů s tzv. "widegamut", schopností zobrazit barevný prostor AdobeRGB. Bohužel pouze profesionální zařízení v ceně několika desítek tisíc korun pracují v tomto režimu korektně a zároveň správně simulují barevný prostor sRGB. Obrázek, animace nebo webová stránka, vytvořená v prostoru sRGB (téměř sto procent obsahu www, digitální fotografie…) se na těchto monitorech jeví výrazně přesaturované s nepřirozenými a neodpovídajícími barvami. Řešení je používání aplikací, které zvládají správu barev, těch je ale v současné době pouze několik a jedná se o profesionální grafické programy (např. Adobe Photoshop) [17].

Závažnější problém je v samotných monitorech. Tak jako každá tiskárna a tisková technologie podávají rozdílné výsledky v reprodukci barev, každý monitor (dokonce i v rámci stejného typu od stejného výrobce) má jiné podání barev. Rozdíly mohou být v případě odlišné technologie výroby diametrální. Koncové zobrazovací zařízení autor mapy neovlivní a ani nezná. Částečné řešení situace je připravení návodu pro základní kalibraci monitoru, která však u nejběžnějších (nejlevnějších) monitorů není k dispozici. Vhodným postupem je testovat barvy na co největším množstvím různých monitorů. Při výběru barev musí autor počítat s možnou odchylkou v zobrazení na monitoru čtenáře mapy.

## **11.4. Generalizace**

Otázka je generalizace u map animovaných pomocí Adobe Flash (obecněji map digitálních, tvořených vektorovou grafikou). Při přípravě klasické mapy autor dopředu zná měřítko a rozměr, ve kterém se mapa bude tisknout, u digitální mapy záleží rozteči pixelu monitoru a zvoleném rozlišení (může dojít ke změně velikosti mapového pole ve stovkách %). Druhý "problém" je možnost měnit plynule měřítko mapy podle potřeby, kdy generalizace provedena nad původními daty ztrácí význam. Automatická generalizace prvků při změně měřítka, by problém vyřešila, ale dosud nebyla zcela korektně zvládnuta na žádné úrovni softwaru a je zcela mimo možnosti prostředí Flash. Další řešení (vyuţívané v současné době mapovými portály jako jsou Mapy.cz) jsou připravené datové sady generalizované pro několik různých měřítek. U podkladových dat v programu Flash technicky realizovatelné, ale zásadně se tím zvyšuje časová náročnost přípravy mapy. Během této práce se osvědčilo použít vždy co nejméně generalizovaný podklad, díky minimální tloušťce zobrazitelné linie 1px se nadměrné křivky odstraní prostým zobrazením na monitoru počítače a jsou zachovány detaily pro případné zvětšení měřítka.
## **12. DISKUZE**

Cílem této diplomové práce bylo především hledání možností převodu tematických map do animované podoby. Při výběru map se autor soustředil širší spektrum témat a využití různých kartografických vyjadřovacích metod a snažil se převést tyto metody do pohybu tak, aby byla poskytovaná informace pro čtenáře mapy čitelná. Práce nezabývá typem kartogramu, ani statistickými metodami rozdělení intervalů, nebo způsobem vytvoření velikostní stupnice a rozdělením hodnot. Na tato témata je k dispozici dostatek literatury a zdrojů.

Pro schopnost předat čtenáři informaci je velmi důležitá kontrola časové osy a libovolného posunu v zobrazeném časovém období. Aby uživatel stihl postřehnout všechny události a změny, které nastávají, nesmí čas běžet příliš rychle. To vyvolává opačný problém, ztrátu kontextu událostí a možnosti porovnat stav v různých časových obdobích. Řešení je možnost shlédnout animaci libovolným tempem, zastavit čas a přepínat mezi různými úseky na časové ose.

Použitá technologie je Adobe Flash. V současné době nejrozšířenější nástroj pro tvorbu vektorové grafiky v prostředí internetu. V posledních verzích plnohodnotné prostředí pro tvorbu složitějších aplikací, přesto je primárně stále určený na výrobu animací. Během práce se potvrdilo, že na tvorbu animovaných map je to prostředí vhodné. Velkou výhodou je možnost tvořit komplikované a funkčně vyspělé aplikace (programovací jazyk ActionScript 3.0 umožňuje pracovat s kartografickým zobrazením, nebo napojením na externí geografickou databázi) v případě, že je autor schopný programátor. Na druhou stranu lze zpracovat kvalitní animace map se základními interaktivními funkcemi bez znalosti programování pouze s využitím grafického rozhraní.

73

Jeden z problémů animované kartografie jsou dostupná statistická data. Jejich vyhledávání a zpracování se podílí značnou mírou na celkové časové náročnosti tvorby animované mapy. Zpracování jedné kvalitní mapy (samozřejmě závisí na množství údajů, komplikovanosti tématu a časovém úseku, který mapa znázorňuje) není otázkou hodin ani dnů, ale několika týdnů práce. Při celkovém zhodnocení dosažených výsledků práce se autor domnívá, že se podařilo vytvořit kvalitní a konkurenceschopné dílo a zpracovat téma práce na odpovídající úrovni. Mapové výstupy jsou pro čtenáře atraktivní a jsou přínosem ke studiu geografie i pro kartografii samotnou.

# **13. ZÁVĚR**

Cílem práce bylo seznámit se s možnostmi animace pro zkvalitnění a rozšíření možností kartografie ve výuce geografie, neboli zpracovat školskou kartografii, v současné podobě prezentovanou především školními atlasy světa a jejich soubory tematických map, do animované podoby. Měl také vzniknout znakový klíč, nezbytný pro sestavení takovýchto map a srovnání několika softwarů a přístupů k tvorbě animací z geografických dat, z hlediska jejich výstupů a možností.

Z tohoto pohledu se cíle práce podařilo splnit, byl vytvořen soubor 10 pohyblivých map, animací, které se snaží využívat rozdílné kartografické vyjadřovací způsoby a zároveň rozdílný přístup k tvorbě animace z technického hlediska (v rámci technologie Adobe Flash a jeho nativního programovacího jazyka ActionScript). Nebyly zpracovány všechny vyjadřovací metody tematické kartografie (a především všechna témata školské geografie), jelikož by takto kompletní obsah svým objemem a rozsahem výrazně překročil rámec, stanovený pro magisterskou práci. Pro metody, které nebyly přímo zpracovány ve vlastní ukázkové mapě, se autor pokusil alespoň navrhnout technické řešení základních prvků znakového klíče. Dále byly vytvořeny funkční šablony pro tvorbu jednoduchých interaktivních geografických her a porovnány možnosti několika dalších softwarů, které umožňují tvorbu animací z geografických dat.

Výstupy práce, veřejně přístupné na stránkách katedry, by měly sloužit ke zkvalitnění výuky geografie na základních a středních školách a především ke zkvalitnění animované kartografické tvorby. Jsou také jistým posunem v možnostech současné kartografie a náznakem cesty, kterou se může tento obor v budoucnosti ubírat. Autor práce doufá, že výsledky najdou své uplatnění, a zkušenosti, které při tvorbě práce získal, využije k dalšímu rozvoji animované kartografické tvorby.

# **14. POUŢITÁ LITERATURA A ZDROJE**

- [1] ADOBE CREATIVE TEAM. (2008): Adobe Flash CS3 : Oficiální výukový kurz. 1.vyd. Brno, Computer Press, 335 s.
- [2] ADOBE CREATIVE TEAM. (2009): Adobe Flash CS4 Professional : Oficiální výukový kurz. 1.vyd. Brno, Computer Press, 387 s.
- [3] ADOBE PHOTOSHOP. [online]. 2010 [cit.19.7.2010]. Dostupné z WWW: <http://www.adobe.com/products/photoshop/compare/>
- [4] EMERSON, J.: DIY Map [online]. 2006 [cit. 16.5.2010]. Dostupné z WWW: <http://www.backspace.com/mapapp/>
- [5] ESRI: ArcGIS desktop 9.3 Help [online]. 2010 [cit. 9.6.2010]. Dostupné z WWW: <http://webhelp.esri.com/arcgisdesktop/9.3/index.cfm?TopicName=How\_ to animate data>
- [6] FLASH.CZ. [online]. 2009 [cit. 36.4.2009]. Dostupné z WWW: <http://www.flash.cz/portal/>
- [7] FOTR, J. (2004): Macromedia Flash MX, Podrobná příručka. Brno, Computer Press, 355 s.
- [8] FOTR, J. (2005): Naprogramujte si vlastní hru v Macromedia Flash MX 2004. Brno, Computer Press, 224 s.
- [9] GOOGLE CODE: Time and Animation [online]. 2010 [cit. 7.6.2010]. Dostupné z WWW: <http://code.google.com/intl/cs-CZ/apis/kml/documentation/time.html>
- [10] GOOGLE EARTH BLOG: Best tour to date Apolo 11 [online]. 2010 [cit. 7.6.2010]. Dostupné z WWW: <http://www.gearthblog.com/blog/archives/2009/07/>
- [11] HOZÍK, M.: Jak psát web [online]. 2010 [cit. 20.4.2010]. Dostupné z WWW: <http://flash.jakpsatweb.cz/>
- [12] KAŇOK, J. (1999): Tematická kartografie. Ostrava, Ostravská univerzita v Ostravě, 318 s.
- [13] KRAAK, M., J., ORMELING, F. (2003): Cartography, Visualization of Geospatial data, Second Edition. Prentice Hall, London, 205 s.
- [14] KRTIČKA L. (2010): Úvod do kartografie. Ostrava, Ostravská univerzita v Ostravě, 87 s.
- [15] PIXEL: 2D/3D grafika a animace. Září 2007, Praha, Atlantida Publishing, 2007.
- [16] SLOCUM, T., A., MCMASTER, R., B., KESSLER, F., C., HOWARD, H., H. (2004): Thematic Cartography and geographic Visualization. Prentice Hall, 518 s.
- [17] STEEN J.: Color Management and Wide Gamut displays [online]. 2009 [cit. 9.4.2010]. Dostupné z WWW: <http://www.artstorm.net/journal/2009/07/color-management-widegamut-dell-2408/>
- [18] TYPOMIL.COM: Typografie na webu [online]. 2010 [cit. 14.4.2010]. Dostupné z WWW: <http://typomil.com/typografie-na-webu/kodovani-afonty.htm>
- [19] VEVERKA, B., ZIMOVÁ, R. (2004): Topografická a tematická kartografie 10*.* Praha, Vydavatelství ČVUT, 220 s.
- [20] VOŽENÍLEK, V. (1999): Aplikovaná kartografie I tematické mapy. Olomouc, Vydavatelství Univerzity Palackého, 178 s.
- [21] VOŽENÍLEK, V. (2002): Diplomové práce z geoinformatiky. Olomouc, Vydavatelství Univerzity Palackého, 31 s.
- [22] W3SCHOOLS. [online]. 2009 [cit. 25.2.2009]. Dostupné z WWW: <http://www.w3schools.com/browsers/browsers\_display.asp>
- [23] WORKMAN, R.: Creating interactive maps using Flash [online]. 2009 [cit. 9.1.2010]. Dostupné z WWW: <http://www.formatex.org/micte2006/pdf/783-786.pdf>

#### [24] **Zdroje statistických a podkladových dat**

BRINKHOFF T.: City population [online]. 2009 [cit. 23.7.2009]. Dostupné z WWW: <www.citypopulation.de>

CIA : The world factbook [online]. 2009 [cit. 29.7.2009]. Dostupné z WWW: <https://www.cia.gov/library/publications/the-worldfactbook/rankorder/2004rank.txt>

ČESKÁ NÁRODNÍ BANKA: Peněžní trh [online]. 2009 [cit. 30.8.2009]. Dostupné z WWW: <http://www.cnb.cz/cs/financni\_trhy/penezni\_trh/>

ČESKÝ HYDROMETEOROLOGICKÝ ÚSTAV: Stav počasí [online]. 2010 [cit. 2.5.2010]. Dostupné z WWW: <http://www.chmi.cz/meteo/opss/pocasi/pocasisp.php?ukazatel=stanice& pozadi=mapareg&graf=ano>

Školní atlas dnešního světa. (2001): Praha, Nakladatelství Terra, 183 s.

WIKIEPEDIA: Slapové jevy [online]. 2009 [cit. 10.8.2009]. Dostupné z WWW: <http://cs.wikipedia.org/wiki/Slapov%C3%A9\_jevy>

ZEMNÍ PLYN: Přeprava a uskladnění [online]. 2009 [cit. 17.8.2009]. Dostupné z WWW: <http://www.zemniplyn.cz/doprava/#preprava>

#### [25] **Studované animace a mapy**

EDUCATION, GEOGRAPHY SOFTWARE [online]. 2010 [cit. 15.1.2010]. Dostupné z WWW: <http://freedownloads.rbytes.net/cat/education/geography/>

EVROPSKÁ UNIE: Historie Evropské unie [online]. 2009 [cit. 30.4.2009]. Dostupné z WWW: <http://europa.eu/abc/history/animated\_map/index\_cs.htm>

FLASH MAP: A blog about interacive maps [online]. 2010 [cit. 28.2.2010]. Dostupné z WWW: <http://www.flashmap.org/>

LÉVAY M.: Animované dějepisné mapy [online]. 2009 [cit. 11.5.2009]. Dostupné z WWW: <http://www.edupatterns.cz/news.php>

MACEACHREN, A., M., PEZANOWSKI, S.: Geovisualization: Leveraging the Opportunities of Geographic Information [online]. 2009 [cit. 6.12.2009]. Dostupné z WWW: <http://www.adobe.com/devnet/edu/>

MIKLOŠ, M. (2010): Časové animace starých map [online]. Olomouc, 36 s. Bakalářská práce. Univerzita Palackého v Olomouci.

NATIONAL GEOGRAPHYC: GeoSpy [online]. 2008 [cit. 7.1.2010]. Dostupné z WWW: <http://kids.nationalgeographic.com/kids/games/>

UNIVERSITY OF SYDNEY: Time Map. [online]. 2009 [cit. 4.5.2009]. Dostupné z WWW: <http://www.timemap.net/>

## **SUMMARY**

Main aim of the thesis was to become acquainted with the possibilities of animation for enhancement of geography education and to compile school cartography into animated form. Another aim was to create a legend, which is essential for creation of such maps, and to confront various software and approaches to the geographical data animation.

The aim of the thesis was fulfilled, a set of ten animated maps was created. These maps try to use various cartographic expressing methods and various approaches to technical solution of animation. Not all methods of creation of thematic maps were used (and above all not all subjects of school geography) because such complex work would cross the frame defined for the diploma thesis both in its extent and content. Author tried to design technical solution of basic map key features for methods which were not worked up in a separate thematic map. Functional templates for creation of simple interactive geographical games were made, and possibilities of other software products, which provide tools for geography data animation, were compared.

The outputs of the thesis are available to public at the internet pages which were created as a part of this diploma thesis. These outputs should make for increasing the quality of geography education at elementary and high school and most of all for enhance of animated cartographic work.

Author of the thesis hopes that the outcomes of his work will find its use, and that he will make the best of the skills he gained during the work. Author sees a great potential in the development of animated cartography and its usage in the education, and he hopes that the outcomes of his work will be useful. Author hopes that he will be able to use these skills to contribute to further development of animated cartography.

# **PŘÍLOHY**

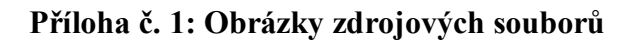

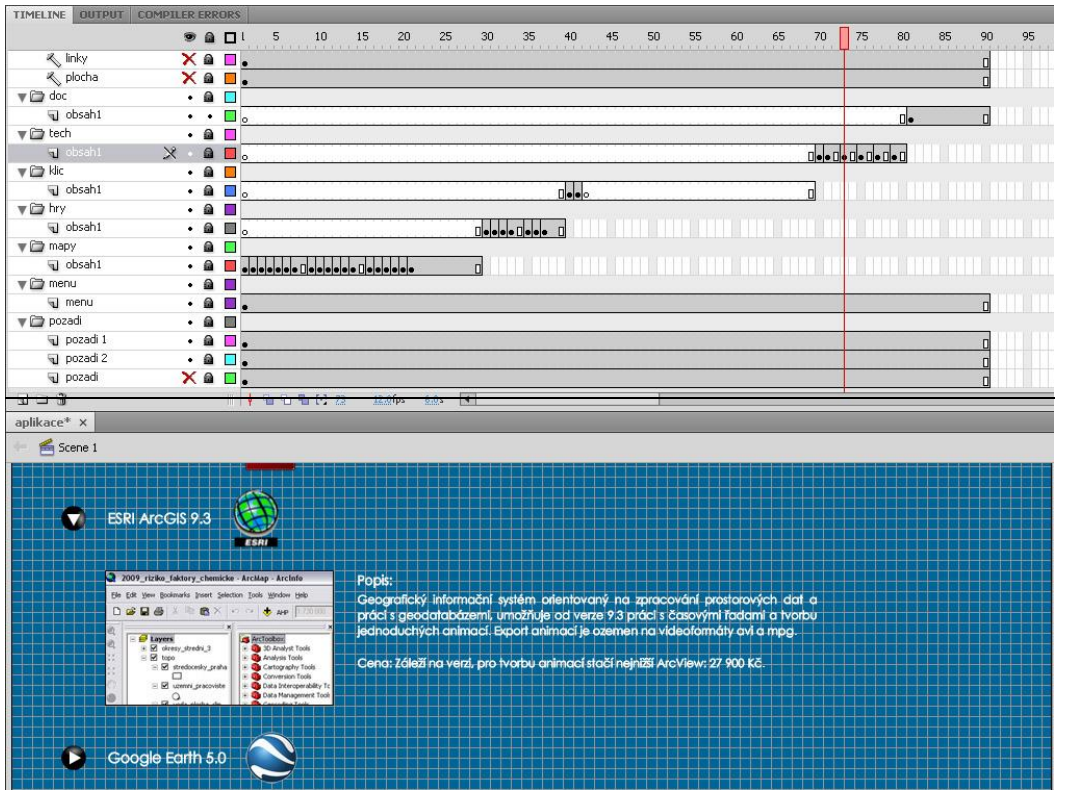

obrázek č. 17: aplikace

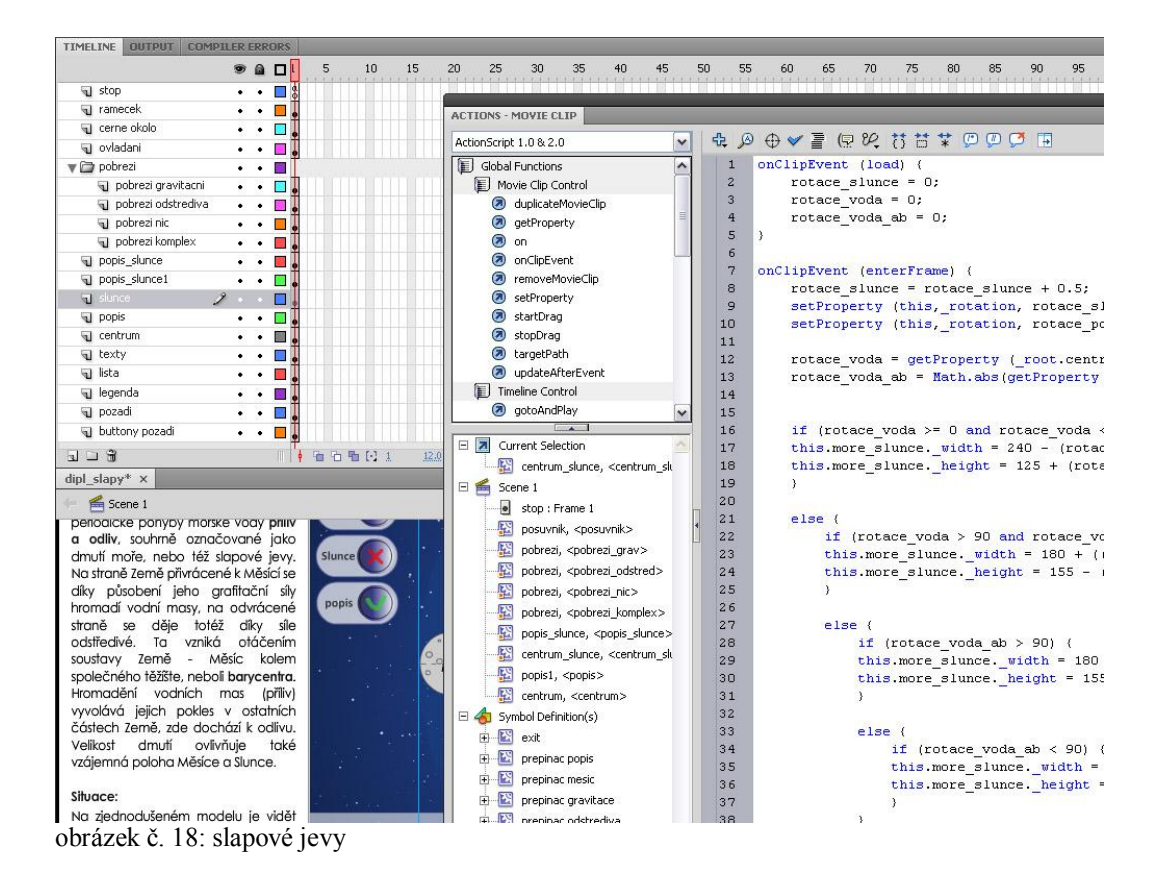

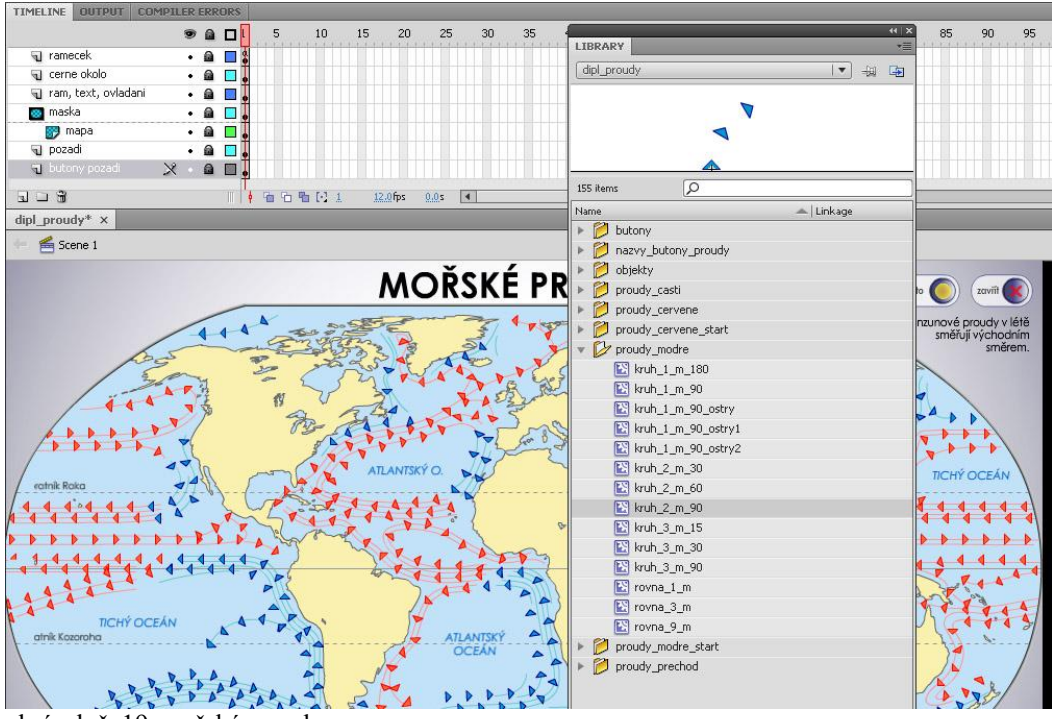

#### obrázek č. 19: mořské proudy

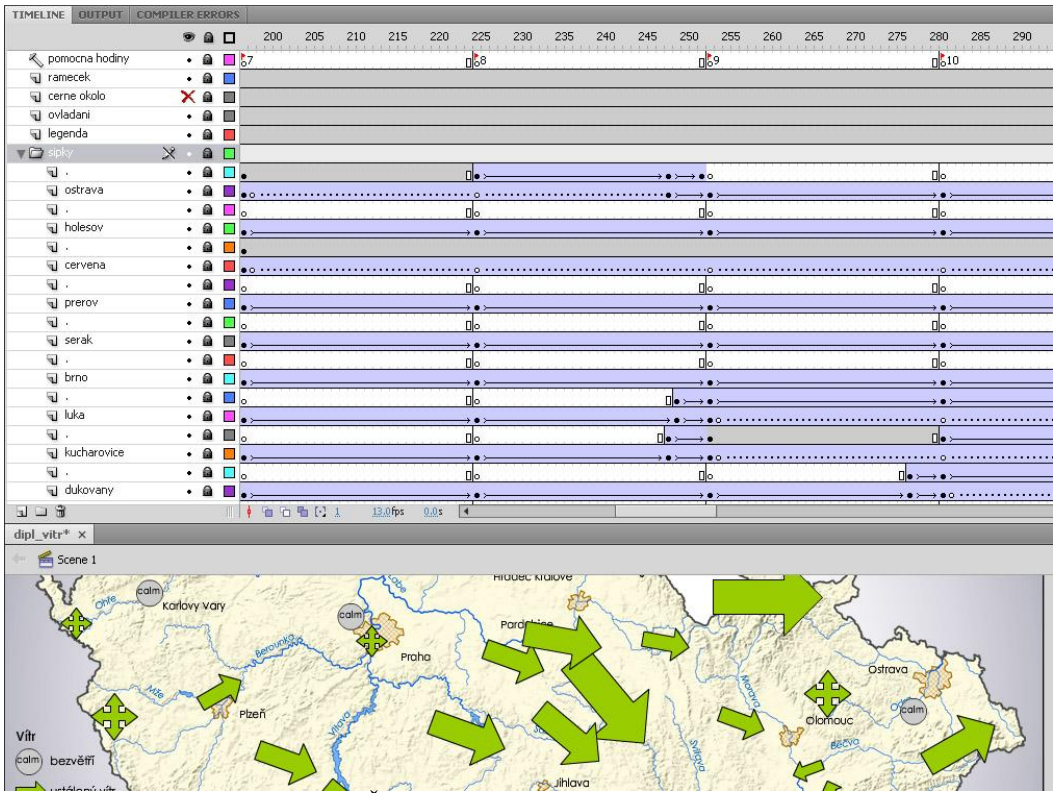

obrázek č. 20: směr a síla větru v ČR

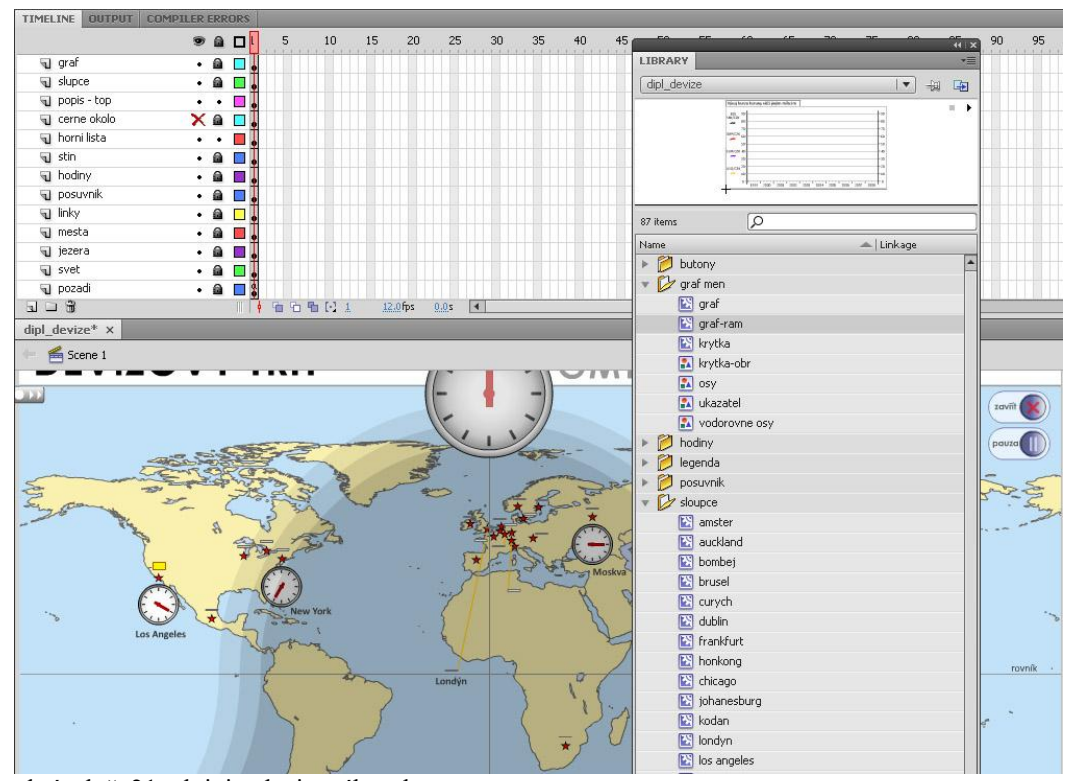

obrázek č. 21: aktivita devizového trhu

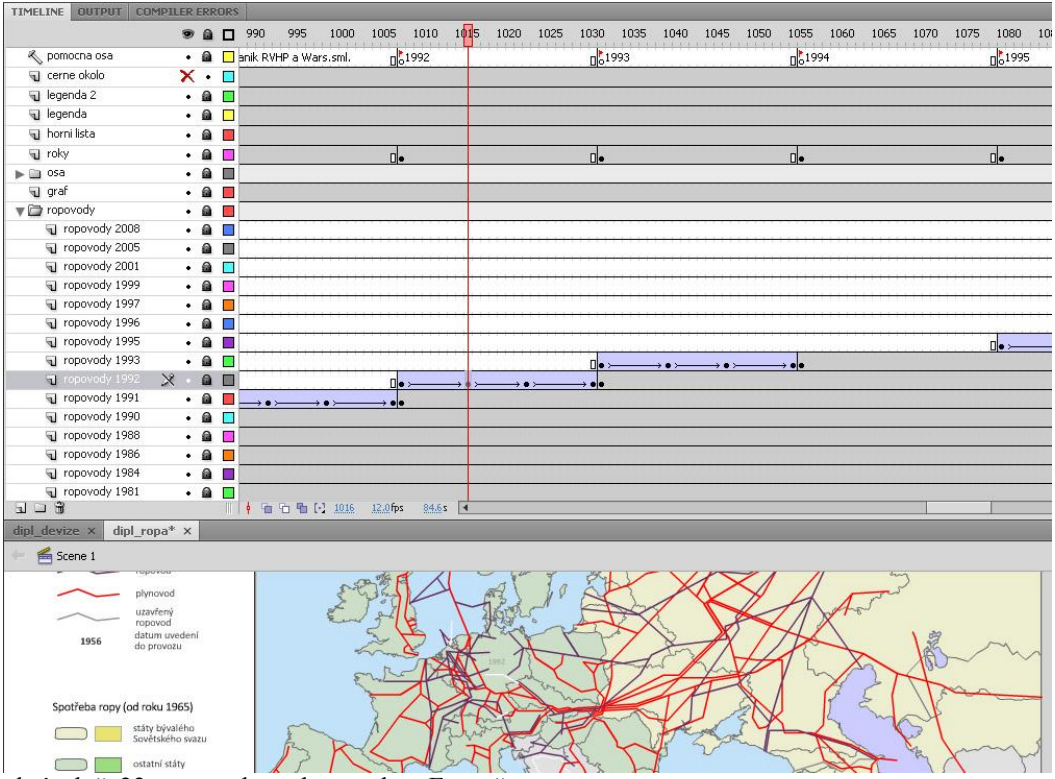

obrázek č. 22: ropovody a plynovody v Evropě

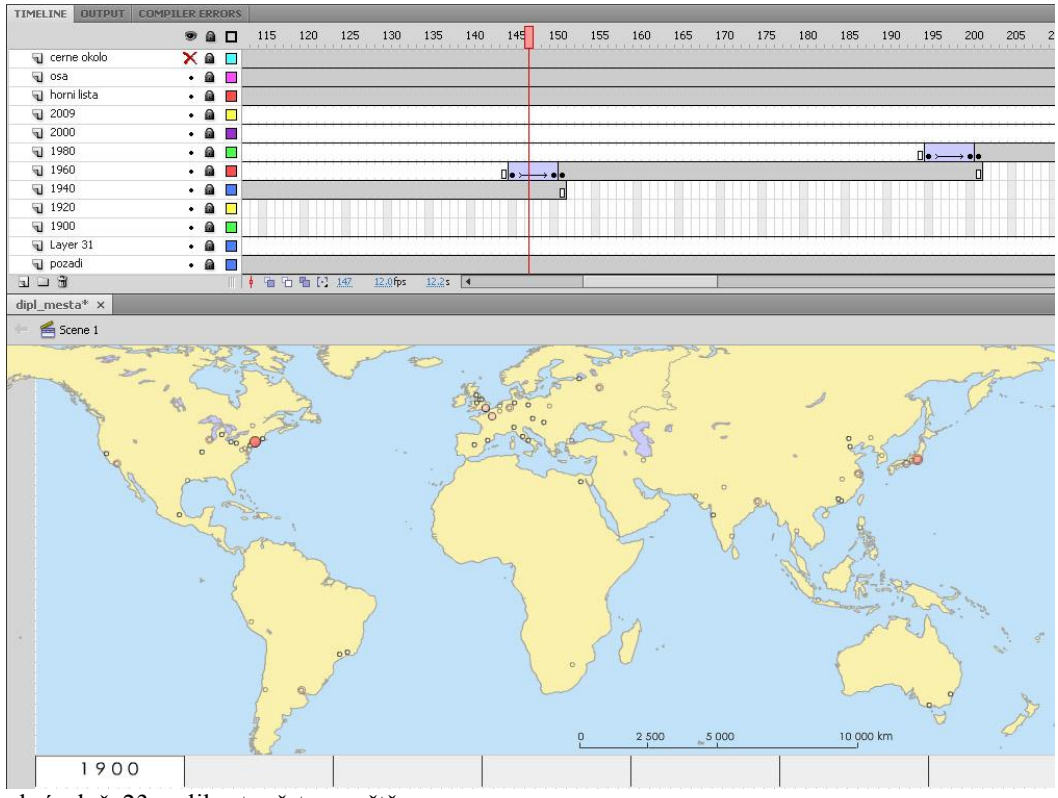

obrázek č. 23: velikost měst ve světě

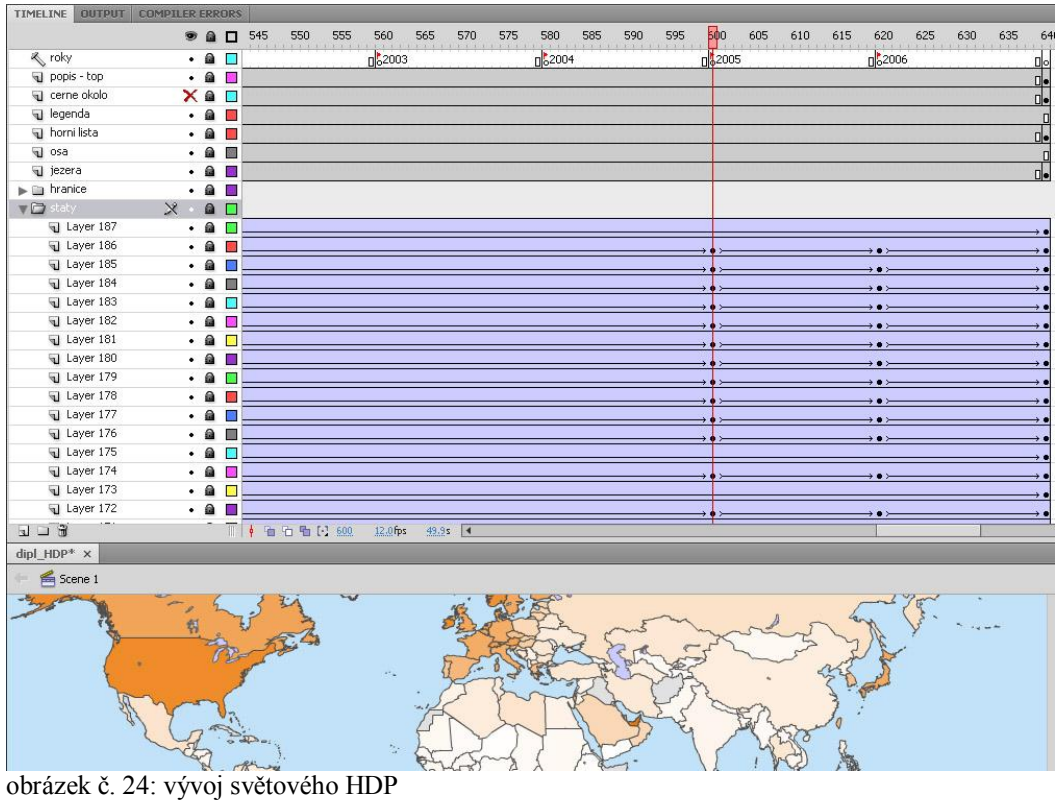

| TIMELINE OUTPUT COMPILER ERRORS           |                        |                                    |                                                                                                    |            |                     |                             |     |                   |                          |
|-------------------------------------------|------------------------|------------------------------------|----------------------------------------------------------------------------------------------------|------------|---------------------|-----------------------------|-----|-------------------|--------------------------|
|                                           |                        |                                    | ● ● □ 1405 1410 1415 1420 1425 1430 1435 1440 1445 1450 1455 1460 1465 1470 1475 1480 1485 1490 1495 1500 1505 15 <mark>1</mark> 0 1515 1520 1525 1530 |            |                     |                             |     |                   |                          |
| ₹ pomocna osa                             |                        |                                    | $\times a$ $\Box$ 51991 zanik RVHP a                                                                                                    | d.         | $\frac{1}{10}$ 1992 | D.                          | ₫b. | $\frac{1}{2}1993$ | D⊳                       |
| cerne okolo                               | Xan                    |                                    |                                                                                                    |            |                     |                             |     |                   |                          |
| legenda 2 / rvhp a vs                     |                        | $\cdot$ a $\Box$ .                 |                                                                                                    |            |                     |                             |     |                   |                          |
| legenda 1                                 |                        | $\cdot$ a $\Box$ .                 |                                                                                                    |            | п.                  |                             |     | п                 |                          |
| $\blacktriangleright$ $\square$ znaky osa | $\Omega$               | <b>IN</b>                          |                                                                                                    |            |                     |                             |     |                   |                          |
| d lista                                   |                        | 台图                                 |                                                                                                    |            |                     |                             |     |                   |                          |
| $\blacktriangleright$ $\Box$ OS8          |                        | $\bullet$                          |                                                                                                    |            |                     |                             |     |                   |                          |
| staty a hranice                           | $\times$               | 自国                                 |                                                                                                    |            |                     |                             |     |                   |                          |
| Varsava                                   | $\cdot$ $\blacksquare$ |                                    | d.                                                                                                    |            | ₫b                  |                             |     | ۵                 |                          |
| al nato                                   |                        | $\cdot$ a $\blacksquare$ .         |                                                                                                    |            | r.                  |                             |     | п                 |                          |
| d jezera                                  | $\cdot$ 0 $\Box$       |                                    |                                                                                                    |            |                     |                             |     |                   |                          |
| cerna hora hrani                          |                        | $\cdot$ a $\blacksquare$ .         |                                                                                                    |            |                     |                             |     |                   |                          |
| VSECHNY HRAN                              |                        | $\cdot$ 8 $\Box$ .                 |                                                                                                    |            | Пo                  |                             |     | п                 |                          |
| 1 nemecko hranic                          |                        | $\cdot$ a $\blacksquare$ .         |                                                                                                    |            | пь                  |                             |     | п                 |                          |
| cerna hora                                |                        | $\cdot$ 8 $\Box$ .                 |                                                                                                    |            | пь                  |                             |     | п                 |                          |
| a srbsko                                  | $\bullet$              | $\blacksquare$                     |                                                                                                    |            | dь                  |                             |     |                   |                          |
| T hranice CSR 93                          |                        | $\cdot$ a $\Box$ .                 |                                                                                                    |            | пь                  |                             |     |                   | $\rightarrow$ 0 $\times$ |
| hranice csr                               |                        | $\cdot$ a $\blacksquare$ .         |                                                                                                    |            | пь                  |                             |     |                   |                          |
| slovensko                                 |                        | $\cdot$ 8 $\Box$                   |                                                                                                    |            |                     |                             |     |                   |                          |
| G cesko                                   |                        | $\cdot$ a $\blacksquare$ .         |                                                                                                    |            |                     |                             |     |                   |                          |
| hranice bosna a                           |                        | $\cdot$ a $\Box$ .                 |                                                                                                    |            |                     | $\rightarrow \bullet \succ$ |     | п                 |                          |
| bosna a herzego                           |                        | $\cdot$ a $\Box$ .                 |                                                                                                    |            | п.                  |                             | п.  | п                 |                          |
| [] nemecko hranic                         |                        | $\cdot$ 8 $\blacksquare$ .         |                                                                                                    |            |                     |                             | Пь  | п                 |                          |
| p nemecko vycho                           |                        | $\cdot$ a $\Box$                   |                                                                                                    |            |                     |                             |     |                   |                          |
| T nemecko vychodni                        |                        | $\cdot$ a $\Box$ .                 |                                                                                                    |            | Пo                  |                             |     | п                 |                          |
| hranice gruzie                            |                        | $\circledcirc$                     | ÷•≻                                                                                                    |            | пь                  |                             |     | п                 |                          |
| <b>V</b> gruzie                           | $\cdot$ $\circ$        | 2<br>h                             |                                                                                                    |            | п.                  |                             |     | п                 |                          |
| al hranice moldavie                       | ⋒<br>٠                 | 88                                 |                                                                                                    |            | пь                  |                             |     | п                 |                          |
| a moldavie                                | $\cdot$ a $\Box$       |                                    |                                                                                                    |            |                     |                             |     | Ч                 |                          |
| $\mathbf{u} = \mathbf{\hat{u}}$           |                        | $\mathbb{H}$                       | $12.0$ fps<br>自 白 看 [-] 1512                                                                                                    | $125.9s$ 4 |                     |                             |     |                   |                          |
| dipl evropa* x                            |                        |                                    |                                                                                                    |            |                     |                             |     |                   |                          |
| Scene 1                                   |                        |                                    |                                                                                                    |            |                     |                             |     |                   |                          |
| 2. SVĚTOVÁ<br>VÁLKA<br>1939 - 1945        |                        | <b>RVHP</b><br>1949 - 1991<br>ESUO |                                                                                                    |            |                     |                             |     |                   |                          |

obrázek č. 25: evropské integrace

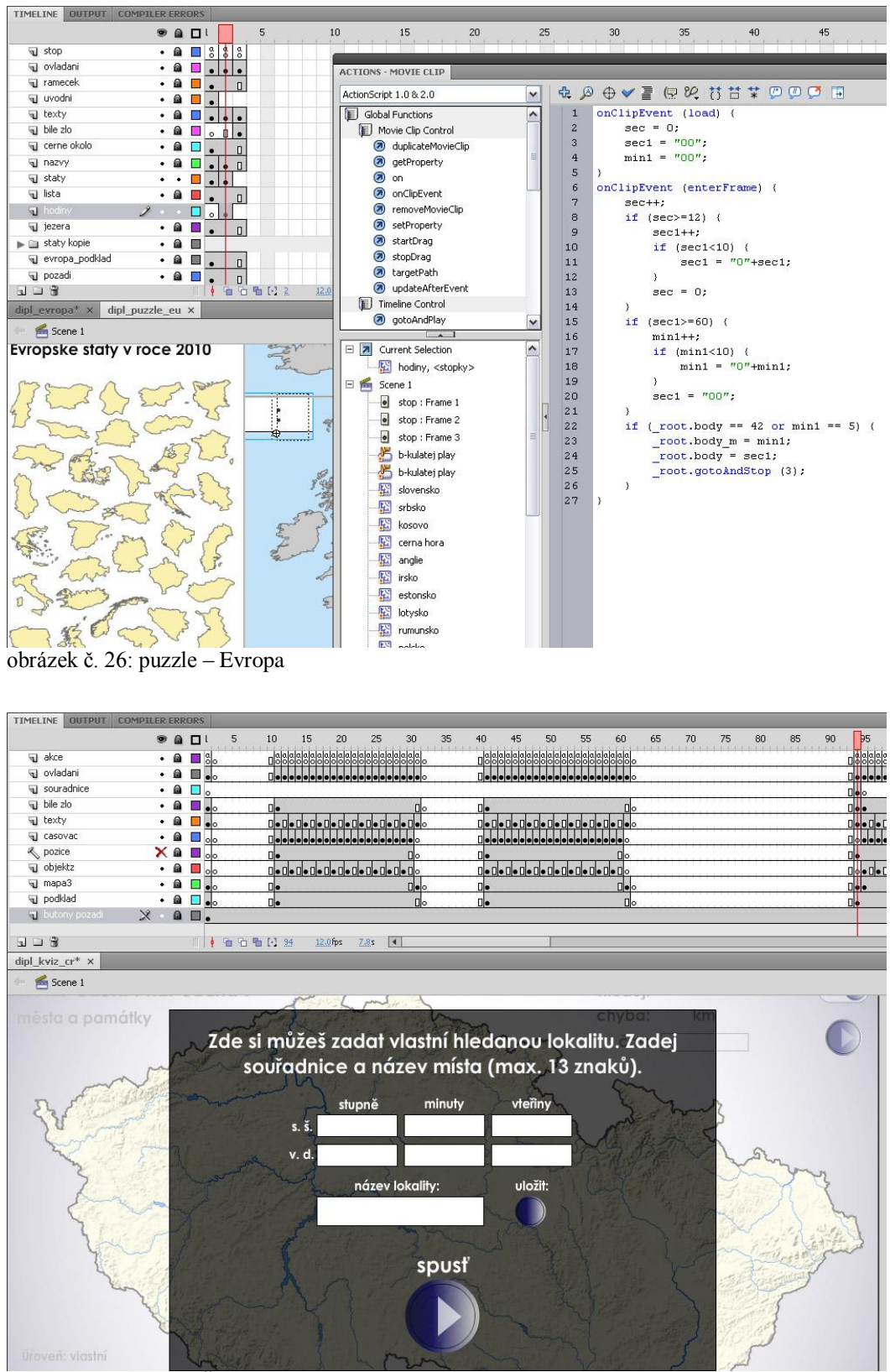

obrázek č. 27: kvíz – Česká republika

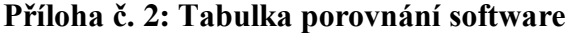

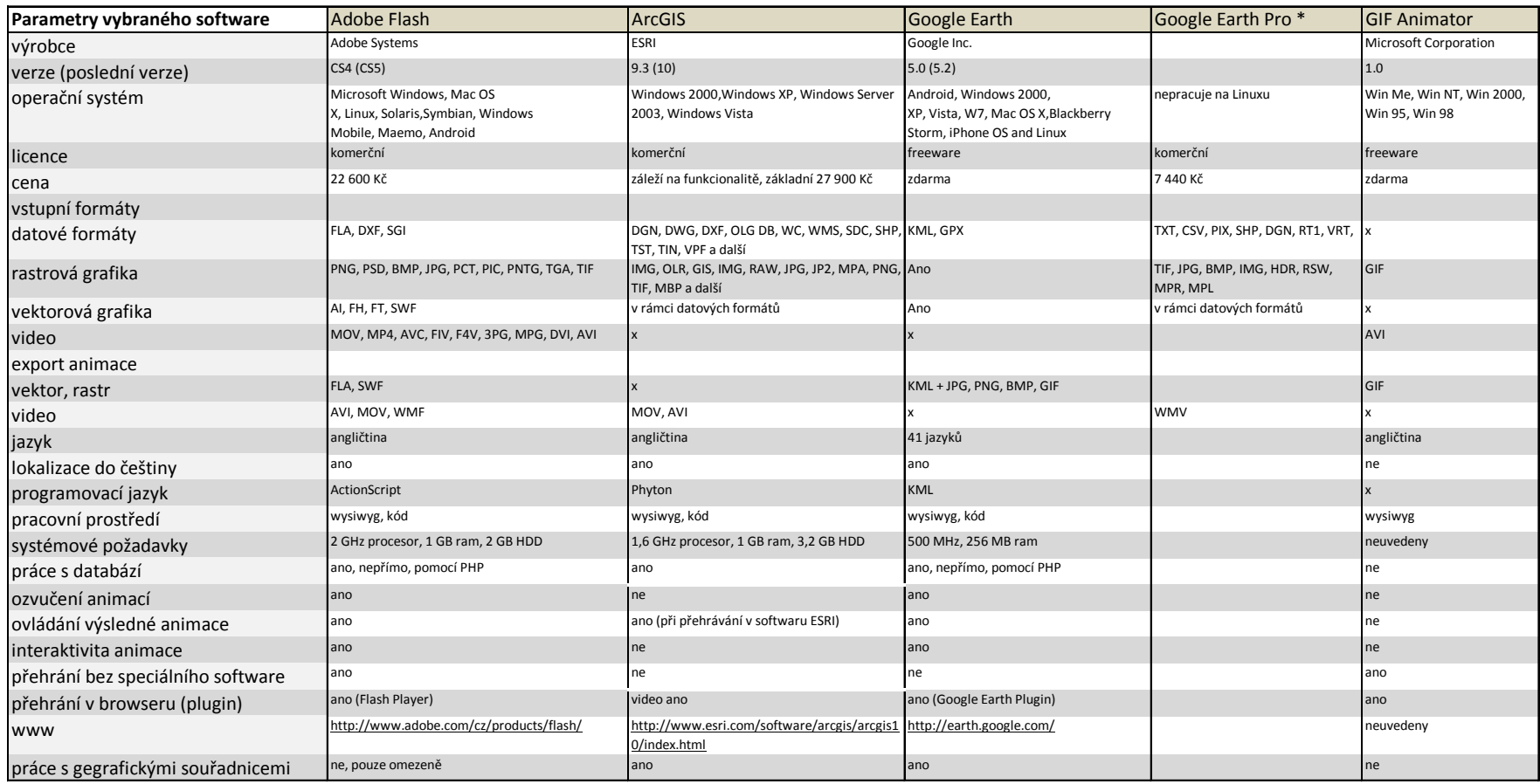

\* - pouze rozdílné parametry od Google Earth

tabulka č. 1: základní parametry porovnávaného software [1, 5, 6]

### **Příloha č. 3: CD-ROM**

obsah:

- aplikace "Svět v pohybu", obsahuje všechny vytvořené mapy a animace, určená pro spuštění na lokálním počítači (adresář "aplikace")
- podkladová statistická data k mapám (adresář, "data", podadresáře podle názvů map)
- zdrojové soubory .FLA k animacím (adresář "data/zdrojove animace")
- knihovna použitých prvků, formát .FLA (adresář "data/zdrojove animace")
- zápis o metadatovém záznamu v MICKA ve formátu XML (adresář , metadata")
- $\bullet$  webové stránky o diplomové práci (adresář "www")
- aplikace "Svět v pohybu" určená pro internetový prohlížeč a online použití, součást webových stránek o DP (adresář "www/aplikace\_online)
- text diplomové práce ve formátu PDF a DOC (kořenový adresář)